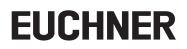

**Operating Instructions** 

## Bus Module EN MBM-PN-..-MLI-... (PROFINET)

up to V1.5.X

## Contents

| 1.  | Abou  | t this document                                                                                                    | 5  |
|-----|-------|----------------------------------------------------------------------------------------------------|----|
|     | 1.1.  | Scope                                                                                                    | 5  |
|     |       | 1.1.1. Notes on older product versions                                                                                                    |    |
|     | 1.2.  | Target group                                                                                                    |    |
|     | 1.3.  | Key to symbols                                                                                                    | 5  |
|     | 1.4.  | Supplementary documents                                                                                                    | 5  |
| 2.  | Corre | ect use                                                                                                    | 6  |
| 3.  | Desc  | ription of the safety function                                                                                                    | 7  |
|     | 3.1.  | Safety functions in combination with an interlocking or locking module MGB2-I or MGB2-L                                                                                        | 7  |
|     | 3.2.  | Safety functions on submodules with emergency stop                                                                                                    | 8  |
|     | 3.3.  | Safety functions on submodules with enabling switch                                                                                                    | 9  |
|     | 3.4.  | Safety functions on submodules with safe pushbuttons and switches (general)                                                                                                    | 9  |
|     | 3.5.  | Determining safety characteristics of the overall system                                                                                                    | 10 |
|     |       | <ul><li>3.5.1. Calculation example for the "monitoring of guard locking" safety function</li><li>3.5.2. Calculation example for the "emergency stop" safety function</li></ul> |    |
| 4.  | Exclu | ision of liability and warranty                                                                                                    | 11 |
| 5.  | Gene  | ral safety precautions                                                                                                    | 11 |
| 6.  | Func  | tion and system overview                                                                                                    | 12 |
| •   | 6.1.  | Bus module MBM                                                                                                    |    |
|     | 6.2.  | Interlocking/locking module MGB2-I/MGB2-L                                                                                                    |    |
|     | 6.3.  | Expansion modules MCM                                                                                                    |    |
|     | 6.4.  | Submodules MSM                                                                                                    |    |
|     | 6.5.  | Dimension drawing for bus module MBM                                                                                                    |    |
| 7.  | Mour  |                                                                                                    | 14 |
| 8.  |       | ection against environmental effects                                                                                                    | 14 |
| _   |       |                                                                                                    |    |
| 9.  |       | rols and indicators                                                                                                    |    |
|     | 9.1.  | DIP switches                                                                                                    |    |
|     | 9.2.  | LED displays                                                                                                    | 15 |
| 10. | Elect | rical connection                                                                                                    |    |
|     | 10.1. | Notes about 🕮 🛯                                                                                                    | 16 |
|     | 10.2. | Bus connections                                                                                                    |    |
|     |       | <ul><li>10.2.1. Terminal assignment for version with push-pull plugs</li><li>10.2.2. Terminal assignment for version with 7/8" and M12 plugs, D-coded</li></ul>                |    |
|     |       | <ul> <li>10.2.2. Terminal assignment for version with 7/8" and M12 plugs, D-coded</li> <li>10.2.3. Terminal assignment for version with M12 plugs, L-coded</li> </ul>          |    |
|     | 10.3. | MLI connections                                                                                                    |    |
|     |       | 10.3.1. Direct mounting                                                                                                    |    |
|     | 10 -  | 10.3.2. Remote mounting                                                                                                    |    |
|     | 10.4. | Connecting modules                                                                                                    | 20 |

| 11. | Setup          | )                                                                                                    | 21 |
|-----|----------------|----------------------------------------------------------------------------------------------------|----|
|     | 11.1.          | Overview of the communication data                                                                                                    | 21 |
|     | 11.2.          | Information on the related data sheets                                                                                                 | 22 |
|     | 11.3.          | System layout and layout of the data areas in the control system                                                                       | 23 |
|     | 11.4.          | PROFINET data bytes                                                                                                    | 25 |
|     | 11.5.          | PROFIsafe data bytes                                                                                                    | 25 |
|     |                | 11.5.1. Data block for PROFIsafe                                                                                                    |    |
|     | 11.6.          | Integrating into PROFINET and PROFIsafe                                                                                                | 26 |
|     | 11.7.          | Configuring and setting parameters for modules and submodules                                                                          |    |
|     |                | <ul><li>11.7.1. Combining modules and submodules</li><li>11.7.2. List of the parameters that can be set per module/submodule</li></ul> |    |
|     | 11.8.          | Replacing submodules                                                                                                    |    |
|     | 11.9.          | Replacing modules                                                                                                    |    |
|     | 11.10.         |                                                                                                    |    |
| 12. | Overv          | view of data blocks for modules and submodules                                                                                         | 32 |
|     | 12.1.          | Data blocks for bus module MBM                                                                                                    |    |
|     |                | 12.1.1. Safe bits                                                                                                    |    |
|     |                | 12.1.2. Non-safe bits                                                                                                    |    |
|     | 12.2.          | Data blocks for interlocking/locking module MGB2-I / MGB2-L                                                                            |    |
|     |                | 12.2.1. Safe bits                                                                                                    |    |
|     | 12.3.          | Data blocks for expansion module MCM                                                                                                   |    |
|     |                | 12.3.1. Safe bits                                                                                                    |    |
|     | 104            | 12.3.2. Non-safe bits                                                                                                    |    |
|     | 12.4.          | Data blocks for submodules                                                                                                    |    |
|     | 12.5.<br>12.6. | Replacing a bus module MBM without programming device<br>Teach-in operation (only for systems with locking module MGB2 unicode)        |    |
|     |                |                                                                                                    |    |
| 13. | -              | ostics, troubleshooting and aids                                                                                                    |    |
|     | 13.1.          | Reset and restart                                                                                                    |    |
|     | 13.2.          | Acknowledging errors                                                                                                    |    |
|     | 13.3.          | Resetting system to factory settings                                                                                                   |    |
|     | 13.4.          | Diagnostics with the aid of the device web interface                                                                                   |    |
|     | 13.5.          | 13.4.1. Using device web interface<br>General errors                                                                                   |    |
|     | 13.5.          | Teach-in errors and configuration errors                                                                                               |    |
|     | 13.0.          | Transponder errors                                                                                                    |    |
|     | 13.7.          | Environment errors                                                                                                    |    |
|     |                |                                                                                                    |    |
|     | 13.9.          | MLI communication errors                                                                                                    |    |
|     | 13.10.         |                                                                                                    |    |
|     |                | Submodule errors                                                                                                    |    |
| 14. | Profin         | net errors                                                                                                    | 42 |
| 15. | PROF           | Isafe errors                                                                                                    | 43 |

EN

| 16. | Technical data                                                             | . 44 |
|-----|----------------------------------------------------------------------------|------|
|     | 16.1. Calculation example for determining the risk time for safe functions | 45   |
| 17. | Service                                                                    | . 46 |
| 18. | Inspection and service                                                     | . 46 |
| 19. | Declaration of conformity                                                  | . 46 |

## 1. About this document

#### 1.1. Scope

This document is valid for all bus modules MBM-PN-..-MLI-... (PROFINET). It serves as a system and configuration manual for all module combinations that can be operated with this bus module.

These operating instructions, the document *Safety information*, the operating instructions for the modules connected and any associated data sheets form the complete user information for your system.

| Series | Output family | Module connection type | Product versions |
|--------|---------------|------------------------|------------------|
| MBM    | PN            | MLI                    | up to V1.5.X     |

#### 1.1.1. Notes on older product versions

Products without a version number are not described by these operating instructions. Please contact our support team in this case.

#### 1.2. Target group

Design engineers and installation planners for safety systems on machines, as well as setup and servicing staff possessing special expertise in handling safety components as well as expertise in the installation, setup, programming and diagnostics of programmable logic controllers (PLCs) and bus systems.

#### 1.3. Key to symbols

| Symbol/depiction             | Meaning                                                                                                    |
|------------------------------|----------------------------------------------------------------------------------------------------|
|                              | Printed document                                                                                                    |
| www                          | Document is available for download at www.euchner.com                                                                           |
| DANGER<br>WARNING<br>CAUTION | Safety precautions<br>Danger of death or severe injuries<br>Warning about possible injuries<br>Caution Slight injuries possible |
| NOTICE<br>Important!         | Notice about possible device damage<br>Important information                                                                    |
| Тір                          | Useful information                                                                                                    |

#### 1.4. Supplementary documents

The overall documentation for this device consists of the following documents:

| Document title<br>(document number)                                         | Contents                                                                         |     |
|-----------------------------------------------------------------------------|----------------------------------------------------------------------------------|-----|
| Safety information<br>(2525460)                                             | Basic safety information                                                         |     |
| Operating Instructions (2500235)                                            | (this document)                                                                  | www |
| Operating instructions for<br>the connected modules<br>and their submodules | Device-specific information for the related module and the installed submodules. | www |
| Declaration of conformity                                                   | Declaration of conformity                                                        | www |
| Any associated data sheets                                                  | Item-specific information about deviations or additions                          |     |

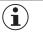

#### Important!

Always read all documents to gain a complete overview of safe installation, setup and use of the device. The documents can be downloaded from www.euchner.com. For this purpose, enter the doc. no. or the order number for the device in the search box.

ΕN

### 2. Correct use

The bus module MBM-PN-..-MLI-... (PROFINET) is operated as an IO device on PROFINET (PROFIsafe). The bus module MBM communicates with the modules/submodules connected and evaluates all relevant information. It processes these data and then transmits them on the bus connected to a control system.

Before the device is used, a risk assessment must be performed on the machine, e.g. in accordance with the following standards:

- EN ISO 13849-1
- EN ISO 12100
- EN IEC 62061

Correct use includes observing the relevant requirements for installation and operation, particularly based on the following standards:

- EN ISO 13849-1
- EN ISO 14119
- EN 60204-1

The bus module MBM is allowed to be combined only with suitable modules that have an MLI interface. You will find more detailed information on compatibility in the operating instructions for the related MLI device. See also *Table 1: Combination options for modules with MLI technology*. A maximum of 18 modules or submodules can be operated on one bus module MBM.

On the unauthorized modification of system components, EUCHNER provides no warranty for function.

The customer is responsible for the safe overall function, especially for the safe integration into the PROFIsafe environment.

| í | Important!                                                                                                    |
|---|----------------------------------------------------------------------------------------------------|
|   | <ul> <li>The user is responsible for the proper integration of the device into a safe overall system. For this purpose, the overall system must be validated, e.g. in accordance with EN ISO 13849-2.</li> <li>Correct use requires observing the permissible operating parameters (see chapter 16. Technical data on page 44).</li> <li>If a data sheet is included with the product, the information on the data sheet applies.</li> </ul> |

#### Table 1: Combination options for modules with MLI technology

|              | Base units                                                         | Handle module         | Submodules           | Submodules | Submodules |
|--------------|--------------------------------------------------------------------|-----------------------|----------------------|------------|------------|
| Bus Module   |                                                                    | MGB2-H<br>from V1.0.0 | MSMP<br>MSMR<br>MSMN | MSME       | MSMK       |
| MBMMLI       | Interlocking/locking module<br>MGB2-IMLI/MGB2-LMLI<br>up to V1.5.X | •                     | ٠                    | -          | -          |
| up to V1.5.X | Expansion module<br>MCMMLI                                         | -                     | •                    | •          | -          |

| Kay ta aurahala | • | Combination possible     |
|-----------------|---|--------------------------|
| Key to symbols  | - | Combination not possible |

## 3. Description of the safety function

The safety function of the bus module MBM comprises evaluating the safety data transmitted from the overall system (e.g. from installed guard locking devices, emergency stop devices, enabling switches, etc.) and forwarding these data on a bus system connected. The number of safe devices in an overall system is limited to 12. Depending on the modules and submodules connected, the overall system can include the following safety functions:

## 3.1. Safety functions in combination with an interlocking or locking module MGB2-I or MGB2-L

#### The following applies to the MGB2-L...:

## Monitoring of guard locking and the position of the guard (interlocking device with guard locking according to EN ISO 14119)

- Safety function:
- If the guard locking is unlocked, safety bit LM. I\_UK ( $\ddot{U}K$ ) = 0 (monitoring of the locking element).
- If the guard is open, safety bit LM. I\_SK (SK) =  $\overline{0}$  (monitoring of the position of the guard).
- Guard locking can be activated only when the bolt tongue is located in the locking module (prevention of inadvertent locking position (faulty closure protection)).

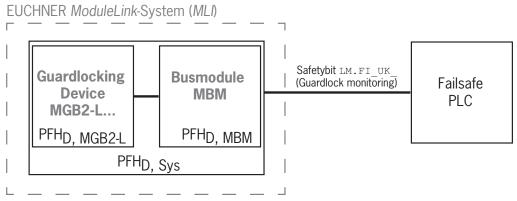

Safety characteristics:

category, Performance Level, PFH<sub>D</sub>

#### Control of guard locking (safety bit FO\_CL)

- Safety function:
  - If the device is used as guard locking for personnel protection, control of guard locking must be regarded as a safety function.

The safety level of guard locking control is determined by the system  $PFH_{D_{sys.}}$  and by the external control (e.g. safe PLC).

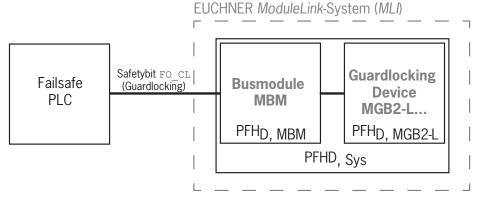

 $\blacktriangleright$  Safety characteristics of the bus module and the locking module: category, Performance Level,  $\text{PFH}_{\text{D}}$ 

#### The following applies to the MGB2-I... (or a correspondingly configured MGB2-L2):

#### Monitoring of the guard position (interlocking device according to EN ISO 14119)

Safety function: When the guard is open, safety bit LM.I\_SK (SK) = 0 (see chapter 12.2. Data blocks for interlocking/ locking module MGB2-I / MGB2-L).

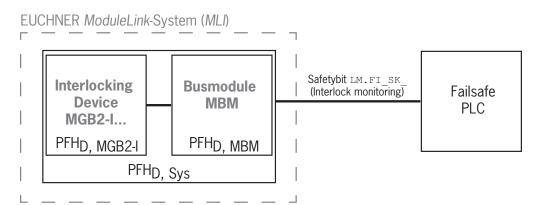

Safety characteristics:

category, Performance Level, PFH<sub>D</sub>

(you will find the reliability values according to EN 13849-1 in the technical data).

#### 3.2. Safety functions on submodules with emergency stop

#### **Emergency stop**

#### (emergency stop device according to EN ISO 13850)

- Safety function: evaluation of emergency stop
- Safety characteristics: B<sub>10D</sub> value for the emergency stop in the submodule (MSM) and PL, PFH<sub>D</sub>, category and DC for the evaluation electronics in the bus module (MBM)

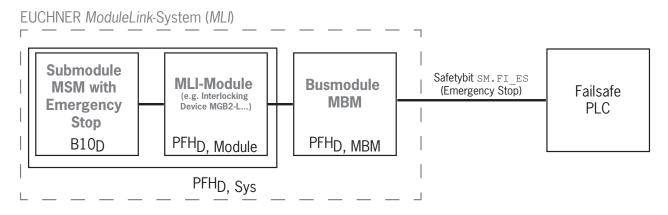

### 3.3. Safety functions on submodules with enabling switch

#### **Enabling function**

- » Safety function: evaluation of a connected enabling switch
- Safety characteristics: B<sub>10D</sub> value for the enabling switch (see operating instructions for the enabling switch) and PL, PFH<sub>D</sub>, category and DC for the evaluation electronics in the bus module (MBM)

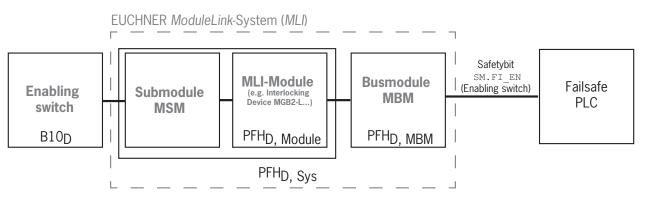

## **3.4.** Safety functions on submodules with safe pushbuttons and switches (general) Detection of the switch position

#### Detection of the switch position

- Safety function: evaluation of the switch position
- Safety characteristics: B<sub>10D</sub> value for the safe pushbutton or switch in the submodule (MSM) and PL, PFH<sub>D</sub>, category and DC for the evaluation electronics in the bus module (MBM)

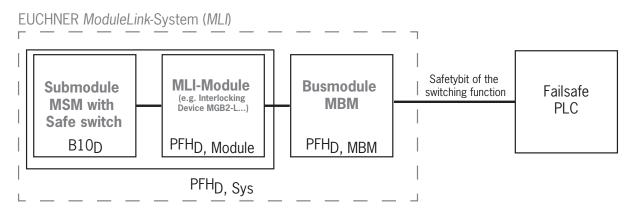

#### 3.5. Determining safety characteristics of the overall system

The corresponding reliability values must be determined for each safety function in the overall system. Proceed as follows:

- 1. Refer to the data sheets or operating instructions for the system components containing the function for information on the reliability values for the related safety function.
- 2. Refer to the reliability value of the bus module MBM for the evaluation and forwarding of safety data.
- 3. Add together the values to a resulting reliability value PFHD,  $S_{ys}$

#### 3.5.1. Calculation example for the "monitoring of guard locking" safety function

 $PFH_{D, Sys} = PFH_{D, MGB2-L} + PFH_{D, MBM}$ 

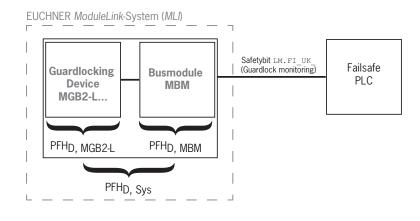

#### 3.5.2. Calculation example for the "emergency stop" safety function

PFH<sub>D</sub>, <sub>Sys</sub> = PFH<sub>D</sub>, <sub>MSM device</sub> + PFH<sub>D</sub>, <sub>MGB2-L</sub> + PFH<sub>D</sub>, <sub>MBM</sub>

To calculate the PFH<sub>D, MSM device</sub> from the B10<sub>D</sub> value, use the method in Annex C 4.2 of EN ISO 13849-1:2016.

The following applies:  $PFH_{D, Svs} = f$  (category<sub>MBM</sub>;  $DC_{MBM}$ ;  $B10_D$ ;  $n_{op}$ )

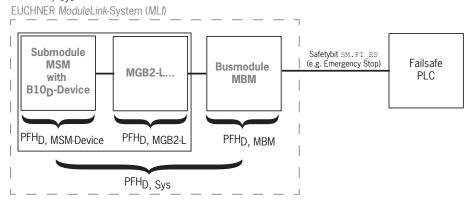

## 4. Exclusion of liability and warranty

In case of failure to comply with the conditions for correct use stated above, or if the safety regulations are not followed, or if any servicing is not performed as required, liability will be excluded and the warranty void.

## 5. General safety precautions

Safety switches fulfill personnel protection functions. Incorrect installation or tampering can lead to fatal injuries to personnel.

Check the safe function of the safeguard and, if necessary, other safety functions particularly

- after any setup work
- ▶ after every replacement of a component relevant to safety (also after rotating a submodule)
- after an extended period without use
- after every fault
- after any change to the DIP switch settings

Independent of these checks, the safe function of the safeguard should be checked at suitable intervals as part of the maintenance schedule.

|   | WARNING                                                                                                    |  |  |  |  |  |  |
|---|----------------------------------------------------------------------------------------------------|--|--|--|--|--|--|
|   | Danger to life due to improper installation or due to bypassing (tampering). Safety components fulfill a personnel protection function.                                                                                                    |  |  |  |  |  |  |
|   | <ul> <li>Safety components must not be bypassed, turned away, removed or otherwise rendered ineffec-<br/>tive. On this topic pay attention in particular to the measures for reducing the possibility of bypass-<br/>ing according to EN ISO 14119:2013, section 7.</li> </ul> |  |  |  |  |  |  |
|   | <ul> <li>Mounting, electrical connection and setup only by authorized personnel possessing the following<br/>knowledge:</li> </ul>                                                                                                    |  |  |  |  |  |  |
|   | - specialist knowledge in handling safety components                                                                                                    |  |  |  |  |  |  |
|   | - knowledge about the applicable EMC regulations                                                                                                    |  |  |  |  |  |  |
|   | - knowledge about the applicable regulations on operational safety and accident prevention.                                                                                                    |  |  |  |  |  |  |
|   |                                                                                                    |  |  |  |  |  |  |
| i | Important!                                                                                                    |  |  |  |  |  |  |
| _ | Prior to use, read the operating instructions and keep these in a safe place. Ensure the operating instructions are always available during mounting, setup and servicing. You can download the operating instructions from www.euchner.com.                                   |  |  |  |  |  |  |

### 6. Function and system overview

An MLI system comprises at least the following components:

- One bus module MBM
- > One module with MLI connection (e.g. interlocking or locking modules MGB2 or expansion modules MCM)

Modules can in turn contain submodules. *Fig.* 1 shows a typical system layout with one bus module MBM (1), one locking module MGB2-L... (2) and the submodules MSM (3) installed in it. A full system can comprise up to 18 modules or submodules.

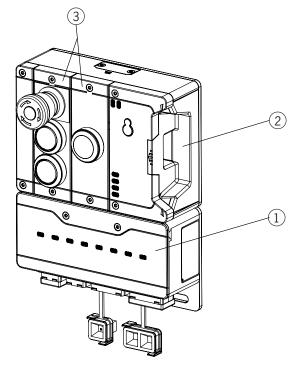

Fig. 1: Example system MGB2 Modular

#### 6.1. Bus module MBM

Bus modules MBM have the following tasks:

- · Gateway to the bus connected
- · Central unit for control, evaluation and communication for the MLI modules connected
- Central power supply for the MLI modules connected
- IRT switch
- Diagnostics server

### 6.2. Interlocking/locking module MGB2-I/MGB2-L

Together with a handle module, the interlocking module makes it possible to interlock movable guards. Together with a handle module, the locking module makes it possible to lock movable guards.

Interlocking/locking modules contain slots for submodules that provide additional functions.

For the exact functional description, refer to the operating instructions for your interlocking/locking module and the relevant data sheets.

### 6.3. Expansion modules MCM

Expansion modules MCM have space for up to four submodules. In this way even more extensive control tasks can be realized.

### 6.4. Submodules MSM

Submodules MSM can be installed in modules that have one or more submodule slots. Using the submodules, it is possible to install additional functions in the modules. Typical function expansions include, e.g. emergency stop, pushbuttons, selector switches and indicators. For a detailed functional description, refer to the data sheet of the respective submodule.

### 6.5. Dimension drawing for bus module MBM

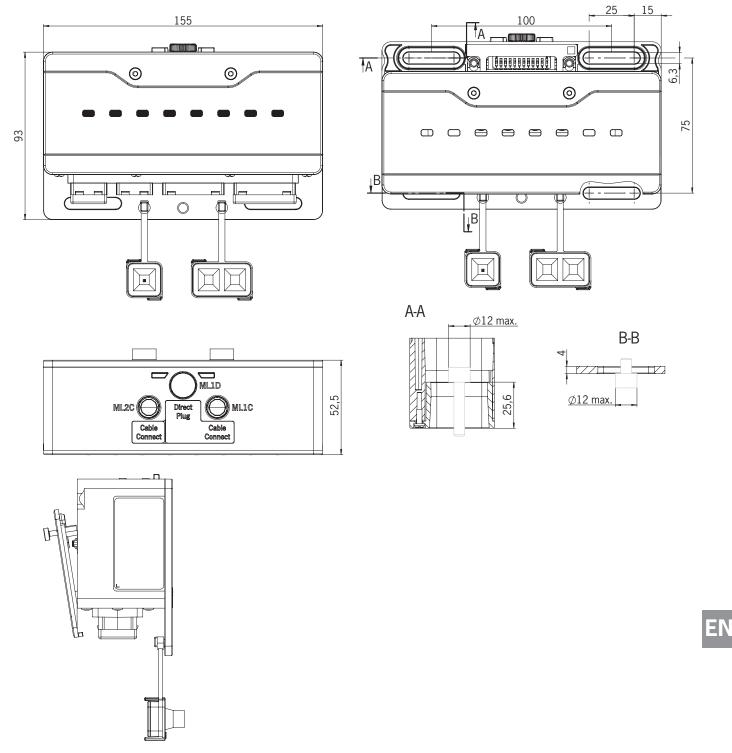

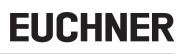

## 7. Mounting

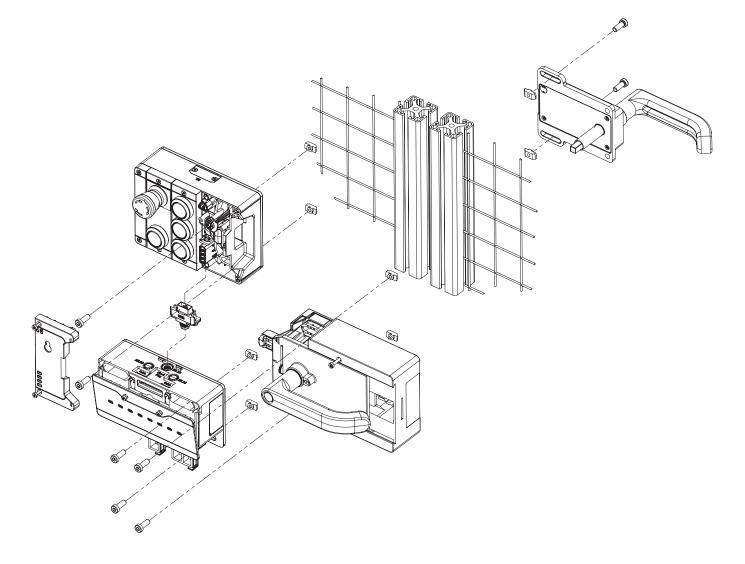

### 8. Protection against environmental effects

A lasting and correct safety function requires that the system must be protected against foreign bodies such as swarf, sand, blasting shot, etc., which can become lodged in the housing.

Pay attention to the following measures:

- Seal unused connections using the covers provided.
- Make sure the housing covers are correctly sealed and the cover screws are tightened to the necessary tightening torque.
- Cover the device during painting work.

## 9. Controls and indicators

### 9.1. DIP switches

The DIP switches have the following functions:

- Setting the device's PROFIsafe address
- Hardware reset to restore the device to the factory settings
- Activating the device web interface

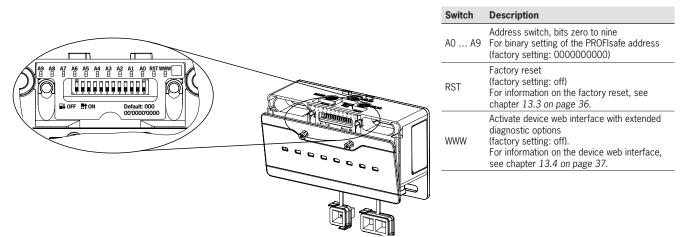

### 9.2. LED displays

The LEDs indicate the device status and the communication status.

|                                                | LED        | Description                                                                                                    |
|------------------------------------------------|------------|----------------------------------------------------------------------------------------------------|
|                                                | Bus module | MBM                                                                                                    |
|                                                | LINK 1     | Connection correct: statically On<br>PROFINET device localization: flashing<br>Color: green                                                                                                    |
|                                                | DATA 1     | Data transfer: flashing<br>Color: yellow                                                                                                    |
| LINK 1 DATA 1 LINK 2 DATA 2 SF BF DIA POWER/FC | LINK 2     | Connection correct: statically On<br>PROFINET device localization: flashing<br>Color: green                                                                                                    |
|                                                | DATA 2     | Data transfer: flashing<br>Color: yellow                                                                                                    |
|                                                | SF         | System fault:<br>statically On (see chapter 13. Diagnostics, troubleshooting and aids)<br>Color: red                                                                                                    |
|                                                | BF         | Bus fault:<br>statically On (see chapter 13. Diagnostics, troubleshooting and aids)<br>Color: red                                                                                                    |
|                                                | DIA        | Indicates errors<br>Color: red                                                                                                    |
|                                                | POWER/FC   | Combined indication<br>Power: Illuminates if power supply correct<br>Flashes if device is passivated ➡ Correction by reintegration of the<br>device; see AP000232, chapter 11.2. Example for the reintegration of<br>the MBM F-I/O at www.euchner.com<br>Color: green<br>FC (fault code): indication of MLI connection faults<br>Color: red |

ΕN

### **10. Electrical connection**

| $\wedge$ | WARNING                                                                                                    |
|----------|----------------------------------------------------------------------------------------------------|
|          | In the event of a fault, loss of the safety function due to incorrect connection.                                                                                                    |
|          | <ul> <li>Mounting must be performed only by authorized personnel.</li> </ul>                                                                                                    |
|          | Lay the connecting cables with protection to prevent the risk of short circuits.                                                                                                    |
| $\wedge$ | CAUTION                                                                                                    |
|          | Risk of damage to equipment or malfunctions as a result of incorrect connection.                                                                                                    |
|          | <ul> <li>All the electrical connections must either be isolated from the mains supply by a safety transform-<br/>er according to EN IEC 61558-2-6 with limited output voltage in the event of a fault, or by other<br/>equivalent insulation measures.</li> </ul>                                                                                                    |
|          | <ul> <li>Power devices which are a powerful source of interference must be installed in a separate location<br/>away from the input and output circuits for signal processing. The cable routing for safety circuits<br/>should be as far away as possible from the cables of the power circuits.</li> </ul>                                                                                                    |
|          | <ul> <li>In order to avoid EMC interference, follow the EMC notes on devices in the immediate vicinity of<br/>the system and its cables.</li> </ul>                                                                                                    |
|          | • To avoid EMC interference, the physical environmental and operating conditions at the in-                                                                                                    |
|          | stallation site of the device must comply with the requirements according to the standard                                                                                                    |
|          | <ul> <li>DIN EN 60204-1:2006, section 4.4.2/EMC.</li> <li>The functional earth</li></ul>                                                                                                    |
|          | Important!                                                                                                    |
|          | <ul> <li>The power supply for other Profinet devices may be forwarded via the bus module MBM. The total supply current through the system must not be higher than specified in the technical data.</li> <li>If the bus module MBM does not appear to function after the application of the operating voltage (e.g. Power LED does not illuminate), the device must be returned unopened to the manufacturer.</li> <li>To ensure the stated degree of protection is achieved, the cover screws must be tightened to a tightening torque of 1 Nm. Unused connections must be fitted with the covers provided.</li> </ul> |

### 10.1. Notes about . (1).

| (. | ) |  |
|----|---|--|
|    |   |  |
|    |   |  |
|    |   |  |

#### Important!

• This device is intended to be used with a Class 2 power source in accordance with UL1310. <sup>1</sup>). As an alternative an LV/C (Limited Voltage/Current) power source with the following properties can be used:

- This device shall be used with a suitable isolating source in conjunction with a fuse in accordance with UL248. The fuse shall be rated max. 3.3 A and be installed in the max. 30 V DC power supply to the device in order to limit the available current to comply with the UL requirements. Please note possibly lower connection ratings for your device (refer to the technical data).

 Note on the scope of the UL approval: only for applications as per NFPA 79 (Industrial Machinery). The devices have been tested as per the requirements of UL508 and CSA/ C22.2 no. 14 (protection against electric shock and fire).

#### 10.2. **Bus connections**

The bus module MBM includes the PROFINET connections (XF1 and XF2) and the power supply connections (XD1 and XD2).

Depending on version, connection is via

- push-pull plugs according to IEC 61076-3-117, variant 14, or
- > 7/8" plugs and M12 plugs (D-coded) according to IEC 61076-2-101 or
- M12 plugs (L-coded) according to IEC 61076-2-101

The bus module MBM includes a PROFINET RT switch for the Ethernet connection.

#### 10.2.1. Terminal assignment for version with push-pull plugs

#### Pin Description

XF2.6 Transmit Data TD-

XF2.7 n.c. XF2.8 n.c.

| XF1.1          | Receive Data RD+                     |
|----------------|--------------------------------------|
| XF1.2          | Receive Data RD-                     |
| XF1.3          | Transmit Data TD+                    |
| XF1.4          | n.c.                                 |
| XF1.5          | n.c.                                 |
| XF1.6          | Transmit Data TD-                    |
| XF1.7          | n.c.                                 |
| XF1.8          | n.c.                                 |
|                |                                      |
|                |                                      |
| Pin            | Description                          |
| Pin<br>XF2.1   | Description<br>Receive Data RD+      |
|                |                                      |
| XF2.1          | Receive Data RD+                     |
| XF2.1<br>XF2.2 | Receive Data RD+<br>Receive Data RD- |

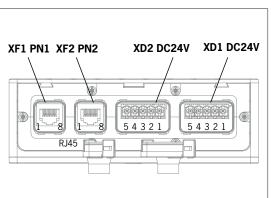

| Pin           | Description                                     |
|---------------|-------------------------------------------------|
| XD1.1         | L1 operating voltage DC 24 V                    |
| XD1.2         | N1 operating voltage 0 V                        |
| XD1.3         | L2 auxiliary voltage* DC 24 V                   |
| XD1.4         | N2 auxiliary voltage* 0 V                       |
| XD1.5         | Functional earth                                |
| * The a syste | uxiliary voltage is not required for the MGB2 m |
| Pin           | Description                                     |
| XD2.1         | L1 operating voltage DC 24 V                    |
| XD2.2         | N1 operating voltage 0 V                        |
| XD2.3         | L2 auxiliary voltage* DC 24 V                   |

XD2.4 N2 auxiliary voltage\* 0 V XD2.5 Functional earth

#### 10.2.2. Terminal assignment for version with 7/8" and M12 plugs, D-coded

| Pin                     | Description                           |
|-------------------------|---------------------------------------|
| XF1.1                   | Transmit Data +TD                     |
| XF1.2                   | Receive Data +RD                      |
| XF1.3                   | Transmit Data -TD_N                   |
| XF1.4                   | Receive Data -RD_N                    |
| Functio                 | nal earth on plug housing             |
|                         |                                       |
|                         |                                       |
| Pin                     | Description                           |
|                         | Description<br>Transmit Data +TD      |
| XF2.1                   | •                                     |
| XF2.1<br>XF2.2          | Transmit Data +TD                     |
| XF2.1<br>XF2.2<br>XF2.3 | Transmit Data +TD<br>Receive Data +RD |

| XF2.3   | Transmit Data -TD_N        |  |
|---------|----------------------------|--|
| XF2.4   | Receive Data -RD_N         |  |
| Functio | onal earth on plug housing |  |
|         |                            |  |

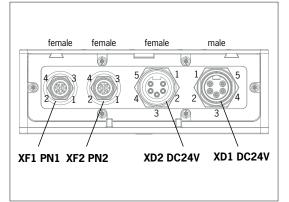

| Pin                            | Description                                                               |
|--------------------------------|---------------------------------------------------------------------------|
| XD1.1                          | N2 auxiliary voltage *0 V                                                 |
| XD1.2                          | N1 operating voltage 0 V                                                  |
| XD1.3                          | Functional earth                                                          |
| XD1.4                          | L1 operating voltage DC 24 V                                              |
| XD1.5                          | L2 auxiliary voltage* DC 24 V                                             |
| + TI                           | The literation of the MODO                                                |
| syste                          |                                                                           |
|                                |                                                                           |
| syste                          | m                                                                         |
| syste<br>Pin                   | m<br>Description                                                          |
| syste<br>Pin<br>XD2.1          | m Description N2 auxiliary voltage *0 V                                   |
| syste<br>Pin<br>XD2.1<br>XD2.2 | m<br>Description<br>N2 auxiliary voltage *0 V<br>N1 operating voltage 0 V |

#### 10.2.3. Terminal assignment for version with M12 plugs, L-coded

| Pin                              | Description                                                  |
|----------------------------------|--------------------------------------------------------------|
| XF1.1                            | Transmit Data +TD                                            |
| XF1.2                            | Receive Data +RD                                             |
| XF1.3                            | Transmit Data -TD_N                                          |
| XF1.4                            | Receive Data -RD_N                                           |
| Functio                          | nal earth on plug housing                                    |
|                                  |                                                              |
|                                  |                                                              |
| Pin                              | Description                                                  |
|                                  | Description<br>Transmit Data +TD                             |
| XF2.1                            |                                                              |
| XF2.1<br>XF2.2                   | Transmit Data +TD                                            |
| XF2.1<br>XF2.2                   | Transmit Data +TD<br>Receive Data +RD<br>Transmit Data -TD_N |
| XF2.1<br>XF2.2<br>XF2.3<br>XF2.4 | Transmit Data +TD<br>Receive Data +RD<br>Transmit Data -TD_N |

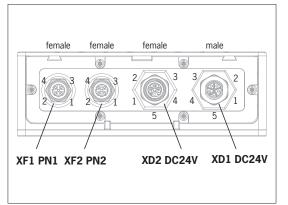

| Pin                                                         | Description                                                          |
|-------------------------------------------------------------|----------------------------------------------------------------------|
| XD1.1                                                       | L1 operating voltage DC 24 V                                         |
| XD1.2                                                       | N2 auxiliary voltage *0 V                                            |
| XD1.3                                                       | N1 operating voltage 0 V                                             |
| XD1.4                                                       | L2 auxiliary voltage* DC 24 V                                        |
| XD1.5                                                       | Functional earth                                                     |
|                                                             | l                                                                    |
|                                                             | uxiliary voltage is not required for the MGB2<br>m                   |
| * The a                                                     |                                                                      |
| * The a syste                                               | m                                                                    |
| * The a syste                                               | m<br>Description                                                     |
| <ul> <li>The a syste</li> <li>Pin</li> <li>XD2.1</li> </ul> | m Description L1 operating voltage DC 24 V                           |
| * The a syste<br>Pin<br>XD2.1<br>XD2.2                      | m Description L1 operating voltage DC 24 V N2 auxiliary voltage *0 V |

ΕN

### 10.3. MLI connections

The MLI connections are used to connect modules to the bus module MBM. The sealing caps can be reordered (complete set AC-SET-BP-M12, order no. 156739).

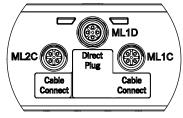

| Connection           | Description                                                                                       |
|----------------------|---------------------------------------------------------------------------------------------------|
| ML1D (direct plug)   | Module plug connector for direct mounting in a block.<br>Important! Use only for direct mounting. |
| ML1C (cable connect) | Module plug connector for remote mounting (line 1).                                               |
| ML2C (cable connect) | Module plug connector for remote mounting (line 2).                                               |

#### 10.3.1. Direct mounting

Pay attention to the following points on direct mounting:

- Ensure the modules are flush with each other. Excessively large distances will reduce the degree of protection achievable. Caution: The modules are only loosely connected together.
- Make sure a sealing cap is fitted to unused connections.
- Mount each module on the mounting surface as stipulated.

Before direct mounting, the sealing cap must be removed from connection ML1D (see figure below).

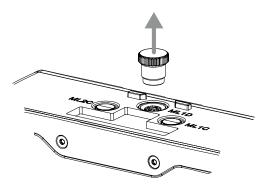

#### 10.3.2. Remote mounting

Pay attention to the following points on remote mounting:

- > The maximum cable length for a line must not exceed 40 m.
- · Up to 3 modules can be operated per line. If you require a different configuration, contact our technical support team.
- A maximum of 18 modules or submodules can be operated on one bus module MBM. Submodules count as one module here. Attention is to be paid to the maximum permissible total current consumption (see 16. Technical data).
- The number of safe devices in an overall system is limited to 12.
- Always use the module plug connector ML1C or ML2C for a line.
- Lay the cable so that it is protected against damage as far as possible.
- Make sure a sealing cap is fitted to unused connections.
- Make sure the connecting cables are correctly screwed into place to achieve the stated degree of protection.

Before remote mounting, the sealing cap must be unscrewed from connection ML1C. The sealing cap for connection ML1D is used as a tool for this purpose (see figure below). On the use of a second line, the sealing cap ML2C must also be unscrewed. Then the sealing cap for connection ML1D must be re-fitted.

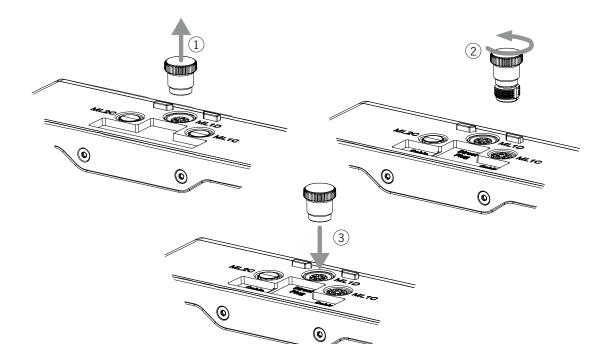

## EN

### 10.4. Connecting modules

Modules can either be connected together directly or using cables (see Fig. 2: Connecting modules).

Each module has a top and a bottom connection. You can use either the bottom or the top connection or both if the module is between two other modules.

The bottom module connector is already integrated. To use the top connection, change its position. If you want to use both connections, you must order a corresponding module connector. Use only the module connectors intended to interconnect the modules (see *Table 2: Overview of module connectors*). The maximum cable length for a line must not exceed 40 m.

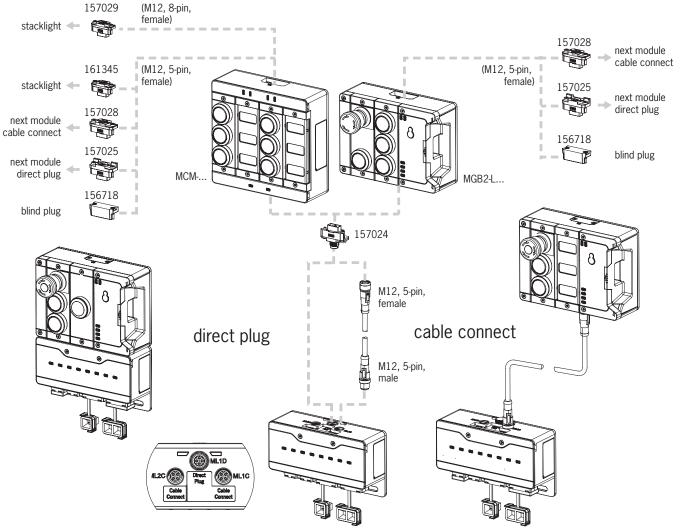

Fig. 2: Connecting modules

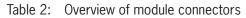

| Function                                                                                          | Order no.                      | Included?                      |
|---------------------------------------------------------------------------------------------------|--------------------------------|--------------------------------|
| Module connector M12, 5-pin, plug                                                                 | 157024                         | 1x *                           |
| Blanking cover                                                                                    | 156718                         | 1x *                           |
| Set with sealing caps for unused connections                                                      | 156739                         | Yes                            |
| Module connector, 5-pin socket, for the direct connection of a further module                     | 157025                         |                                |
| Module connector M12, 5-pin socket, for the connection of a further module via a connecting cable | 157028                         |                                |
| Module connector M12, 5-pin socket, for the connection of a stacklight                            | 161345                         | No, must be ordered separately |
| Module connector M12, 8-pin socket, for the connection of a stacklight                            | 157029                         |                                |
| Connecting cable M12, 5-pin                                                                       |                                |                                |
| Connecting cable M12, 8-pin                                                                       | See catalog or www.euchner.com |                                |

\* Not for MGB2-...-Y0000-...

## 11. Setup

A typical MLI system usually consists of several modules and submodules. Which modules and submodules are used is determined by the bus module MBM on each system start.

To suit this configuration, in the configuration software for your control system, you must assemble the related data blocks for the communication data for the individual modules and submodules and, if necessary, set parameters. The individual modules and submodules and submodules are already included in the GSD file and must be applied in the planning software (e.g. TIA-Portal from SIEMENS) to suit your system layout. You will find an overview of the communication data in chapter 11.1. Overview of the communication data.

You will find an overview of the parameters that can be set for modules/submodules in chapter 11.7. Configuring and setting parameters for modules and submodules on page 27.

Some data blocks are permanently linked to the related module or submodule; you can add others optionally (see chapter 11.3. System layout and layout of the data areas in the control system).

You can find which data blocks your modules or submodules contain on the data sheet for the respective device (see chapter 11.2. Information on the related data sheets).

In chapter 11.3. System layout and layout of the data areas in the control system on page 23, it is explained how the communication data for a system are assembled.

From chapter 11.6. Integrating into PROFINET and PROFIsafe on page 26, it is explained how you configure and set the parameters for the individual modules and submodules in the configuration software for your control system.

#### 11.1. Overview of the communication data

The associated input and output bits are listed on the data sheet for the respective module/submodule (see chapter 11.2. *Information on the related data sheets*). The identifiers for the bits always have the same structure (see below).

The following example shows an error status bit [E] in a submodule [SM] for the switch position S1 [S1].

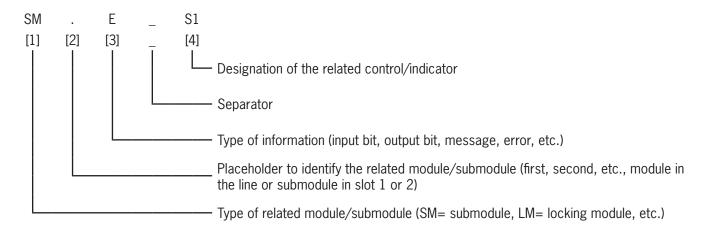

The individual abbreviations are explained in the following tables. You will find a detailed explanation of the individual bits on the data sheet enclosed with every module/submodule (see item 1 in *Fig. 3 on page 22*).

## Operating Instructions Bus Module MBM-PN-..-MLI-... (PROFINET)

# EUCHNER

| Bit identifiers for position [1] | Description                                          |
|----------------------------------|------------------------------------------------------|
| BM                               | Data from bus modules MBM                            |
| LM                               | Data from interlocking/locking modules MGB2-I/MGB2-L |
| SM                               | Data from submodules MSM                             |
| EM                               | Data from expansion modules MCM                      |
|                                  |                                                      |
| Rit identifiers for              |                                                      |

| position [3] | Description                                                                        |
|--------------|------------------------------------------------------------------------------------|
| I            | Input. Bit in the input area of the control system                                 |
| 0            | Output. Bit in the output area of the control system                               |
| FI           | Failsafe input. Safe bit in the input area of the control system (PROFIsafe bit)   |
| FO           | Failsafe output. Safe bit in the output area of the control system (PROFIsafe bit) |
| D            | Diagnostics. Status bit for diagnostics messages                                   |
| E            | Error. Status bit for error messages                                               |
| ACK          | Acknowledge. Acknowledgment bit for confirmation of messages                       |

| Bit identifiers for position [4] | Description                                                                       |  |  |  |
|----------------------------------|-----------------------------------------------------------------------------------|--|--|--|
| S                                | Switch 1, 2,                                                                      |  |  |  |
| Н                                | Lamp 1, 2,                                                                        |  |  |  |
| ES                               | Emergency stop                                                                    |  |  |  |
| SK                               | Safe signal "Position of the bolt tongue" (guard closed and bolt tongue inserted) |  |  |  |
| UK                               | Safe signal "Position of guard locking"                                           |  |  |  |
| CL                               | Guard locking control                                                             |  |  |  |
| EN                               | Enabling switch                                                                   |  |  |  |
| SYS                              | System                                                                            |  |  |  |
| ER                               | Escape release                                                                    |  |  |  |
| ML                               | Module connection (MLI)                                                           |  |  |  |
| SM                               | Submodule                                                                         |  |  |  |

### 11.2. Information on the related data sheets

In addition to the operating instructions, you will find all item-specific information on the data sheets. This information includes, along with the modules and submodules installed, information on compatibility (connection type) and on the communication data that the related module exchanges with the bus module MBM. The following example data sheets show where this information is given.

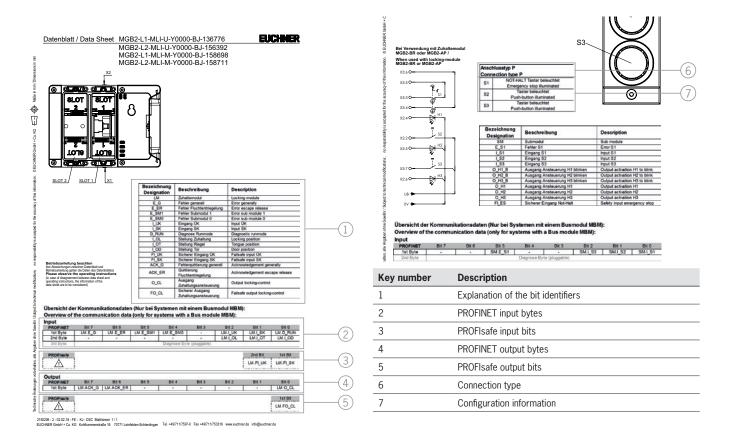

#### Fig. 3: Example data sheets, locking module (left) and submodule (extract, right)

### 11.3. System layout and layout of the data areas in the control system

Due to its modular layout, the MLI system offers you a very large degree of flexibility. This flexibility also applies to the use of the communication data. The data areas that the system occupies in your control system are dependent on your system layout.

Every module has fixed communication data that are permanently assigned when the modules are combined in the configuration software for your control system. For some modules and submodules, there are also optional data that you can evaluate. These can be more detailed diagnostic functions, for example.

The following graphic is intended to make it clear which rules must be used to combine the data blocks from the individual modules and submodules. Here a differentiation is made between non-safe PROFINET data and safe PROFIsafe data.

While PROFINET data are always incorporated by bytes ("block #1 ... #4"), the data are always incorporated by individual bits for PROFIsafe data ("single bits" in the figure below). This means you must make sure you provide enough safe memory for PROFIsafe data.

The following example shows a typical system layout with the bus module (BM1) to which two locking modules (LM1 and LM2) are connected on one line. The first locking module (LM1) also contains a submodule (SM1) with one emergency stop and two pushbuttons. Based on this example, you can see the composition of the communication data.

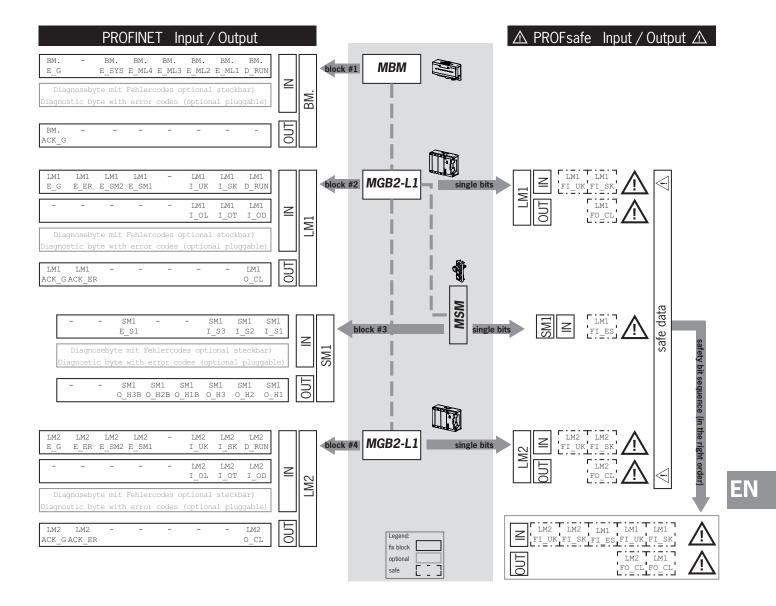

The individual data blocks or bits are always combined in the same sequence as the system layout. Here the counting is always started at the bus module (1) and then continued from the first to the last modules on a line. If there are two lines, the complete first line on MLC1 (2...4 in the figure below) is counted first and then the complete second line on ML2C (5...7 in the figure below). Submodules in a module are counted immediately after the module in which they are inserted before the count continues with the next module. For submodules, the SLOT number defines the sequence.

The following figure is intended to clarify the counting sequence. In chapter 11.7. Configuring and setting parameters for modules and submodules on page 27, it is explained again in detail how this aspect functions.

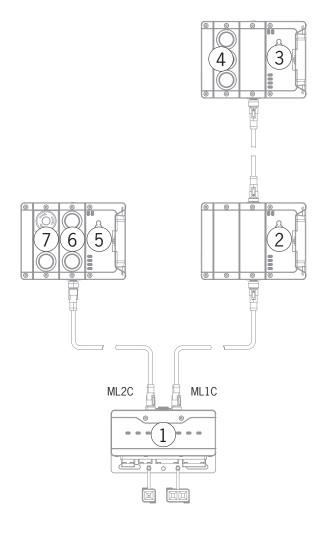

### 11.4. PROFINET data bytes

Each module or submodule sends specific, non-safe communication data. The following chapters provide an overview of the most important module types and their data. You can find item-specific information on which data blocks your modules or submodules contain on the associated data sheet (see chapter 11.2. Information on the related data sheets).

The following modules can be present in various combinations in an MLI system:

- A bus module MBM (contains everything necessary for a bus connection).
- Several interlocking/locking modules, MGB2-I or MGB2-L (together with the handle module, they form an interlocking device with or without guard locking).
- Several expansion modules MCM
- Several submodules MSM

Each module or submodule occupies a certain number of PROFINET data bytes in the input and output areas of the control system.

With some modules and submodules, you have the choice between a **standard configuration (basic)** that has basic status, signaling and control functions or an **extended configuration** that also contains an additional byte with exact error codes for diagnostic purposes.

### 11.5. PROFIsafe data bytes

Safe PROFIsafe data are transmitted in addition to the non-safe PROFINET data. These data include all information on the position of the bolt tongue and guard locking on an interlocking or locking module MGB2, emergency stop and enabling switch, for example.

While PROFINET data are always incorporated by bytes, the data for PROFIsafe are always incorporated by individual bits. This means you must make sure you provide enough safe memory for PROFIsafe data.

The following PROFIsafe data blocks are provided:

- 2 input bytes and 2 output bytes
- + 4 input bytes and 4 output bytes
- 8 input bytes and 8 output bytes

4 bytes of PROFIsafe internal data are always appended to these device-specific data blocks.

All device-specific data bits are present in parallel in the non-safe PROFINET data area and can be used as status bits there.

#### Important!

Never use the status bits for safety functions!

#### 11.5.1. Data block for PROFIsafe

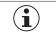

 $\mathbf{i}$ 

#### Important!

Refer to the associated data sheet for the scope of safe bits. Use only bits that are specified according to the data sheet. Safe bits are marked there with a warning symbol and bounded with a dotted line.

### 11.6. Integrating into PROFINET and PROFIsafe

| $(\mathbf{i})$          | NOTICE                                                                                                    |
|-------------------------|----------------------------------------------------------------------------------------------------|
|                         | The parameters "Update time" and "F-WD-Time" have a decisive effect on the reaction time of the safety function. The safety function could be lost if the reaction times are too long.                                                                                                    |
|                         | You will find a list of all parameters that can be set in chapter 11.7.2 on page 30.                                                                                                    |
| $\overline{\mathbf{i}}$ | Important!                                                                                                    |
|                         | <ul> <li>You will require the corresponding GSD file in GSDML format to integrate the system:</li> <li>GSDML-Vx.x-EUCHNER-MBM_XXXXXX_TXX-YYYYMMDD.xml</li> <li>Important, pay attention to TIA version!</li> <li>GSD file up to TIA V13: GSDML-V2.33-EUCHNER-MBM_2512512_T13-YYYYMMDD.xml</li> <li>GSD file from TIA V14: GSDML-V2.33-EUCHNER-MBM_2512512_T14-YYYYMMDD.xml</li> <li>You will find the GSD file in the download area at www.euchner.com. Always use the latest GSD file.</li> <li>Prior to setup, the GSD file must be imported into the configuration software for the control system (see 11.6. Integrating into PROFINET and PROFIsafe on page 26 and the control system manual).</li> </ul> |
|                         | In the download area, you will find application examples in which integration into different system environments is described.                                                                                                    |

You must perform the following steps to integrate the system into PROFINET:

1. Configure the system with the configuration software for the control system and set the parameters.

The following PROFINET parameters must be set in the bus module parameters:

- Device name (factory setting from GSD file): [EUCHNER-MBM]
- IP address: optionally fixed or dynamic
- Update time:

recommendation [automatic]

The following PROFIsafe parameters must be set in the bus module parameters:

- F\_dest\_adr (PROFIsafe address)
- F\_WD\_Time (time during which the control system expects a response from the PROFIsafe device): [xxx ms]. Factory setting from GSD file: [600 ms]
- 2. Set the PROFIsafe address (F\_dest\_adr) on the bus module MBM using the DIP switches.

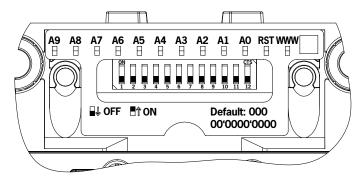

Important: Identical addresses must be set in the control system and on the device.

- 3. If necessary, set additional parameters for the individual modules. You will find an overview of the possible parameters in chapter 11.7.2. List of the parameters that can be set per module/submodule on page 30.
- 4. Save the configuration and transfer it to the system.

### 11.7. Configuring and setting parameters for modules and submodules

To be able to use the individual modules and submodules, these must be configured and the parameters set correspondingly in the configuration software for your control system. The following chapters describe these steps based on the example of the configuration software TIA-Portal from SIEMENS.

#### 11.7.1. Combining modules and submodules

To be able to perform the following steps, first the bus module MBM must be dragged from the hardware catalog to the network overview.

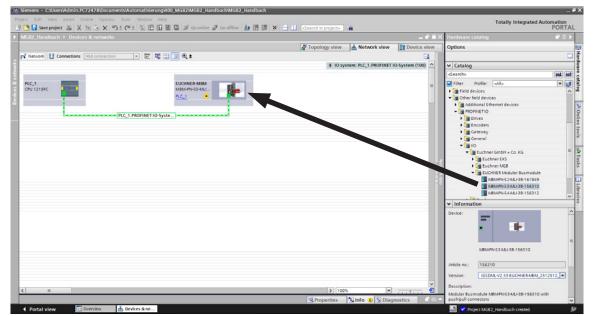

Here the MBM forms the head module.

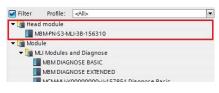

Drag a corresponding PROFIsafe data module to SLOT1. It must be large enough that there is space for the individual safe data bits for the modules/submodules in your system. On this topic, see also chapter 11.3. System layout and layout of the data areas in the control system on page 23.

|                                                               |        |         |           |            |                    | Hardware          |             |                                             |         |     |
|---------------------------------------------------------------|--------|---------|-----------|------------|--------------------|-------------------|-------------|---------------------------------------------|---------|-----|
|                                                               |        |         |           |            |                    | Options           |             |                                             |         |     |
|                                                               |        |         |           |            |                    |                   |             |                                             |         | E   |
|                                                               |        |         |           |            |                    | ✓ Catalog         | g           |                                             |         |     |
|                                                               |        |         |           |            |                    | <search></search> |             |                                             | lini    | iti |
|                                                               |        |         |           |            |                    | 🛃 Filter          | Profile:    | <all></all>                                 | -       |     |
|                                                               |        |         |           |            |                    | 👻 🛅 Head          | module      |                                             |         | ~   |
|                                                               |        |         |           |            |                    |                   | M-PN-S3-N   | /LI-3B-156310                               |         |     |
|                                                               |        |         |           |            |                    | - 🛅 Modu          | le          |                                             |         |     |
|                                                               |        |         |           |            |                    | 🖵 🚺 ML            | I Modules   | and Diagnose                                |         |     |
|                                                               |        |         |           |            |                    |                   | MBM DIAG    | INOSE BASIC                                 |         |     |
|                                                               |        |         |           |            |                    |                   | MBM DIAG    | INOSE EXTENDED                              |         |     |
|                                                               |        |         |           |            |                    |                   | MCM-MLI-    | Y0000000-JJ-157854 Diagnose Basic           |         |     |
|                                                               |        |         |           |            | _ !! <b>  </b> X   |                   | MCM-MLI-    | Y00000000-JJ-157854 Diagnose Basic with Sta | cklight |     |
|                                                               |        |         |           |            |                    |                   | MCM-MLI-    | Y0000000-JJ-157854 Diagnose Extended        |         |     |
| <i>a</i>                                                      | Topolo | gy view | h Net     | twork viev | v III Device view  | 1                 | MCM-MLI-    | Y00000000-JJ-157854 Diagnose Extended wit   | Stac    |     |
| Device overview                                               |        |         |           |            |                    | 1                 | MGB2-IO-M   | /ILI-U-Y0000-JJ-157955 Diagnose Basic       |         |     |
|                                                               |        |         |           |            |                    |                   |             | /LI-U-Y0000-JJ-157955 Diagnose Extended     |         |     |
| ΥΥ Module                                                     | Rack   | Slot    | I address | Q address  | Туре               |                   | MGB2-L1-    | MLI-U-Y0000-BJ-136776 Diagnose Basic        |         |     |
| ▼ EUCHNER-MBM                                                 | 0      | 0       |           |            | MBM-PN-S3-MLI-38 🔨 | 1                 | MGB2-L1-    | MLI-U-Y0000-BJ-136776 Diagnose Extended     |         |     |
| ✓ Interface                                                   | 0      | 0 X1    |           |            | EUCHNER-MBM        |                   | MGB2-L2-    | MLI-U-Y0000-BJ-156392 Diagnose Basic        |         |     |
| Port 1                                                        | 0      | 0 X1 P1 |           |            | Port 1             |                   | MGB2-L2-    | MLI-U-Y0000-BJ-156392 Diagnose Extended     |         |     |
| Port 2                                                        | 0      | 0 X1 P2 | 3         |            | Port 2             | PR                | OFIsafe 2 I | Bytes                                       |         |     |
| PROFIsafe 2 Bytes_1                                           | 0      | 1       | 27        | 27         | PROFIsafe 2 Bytes  | PR                | OFIsafe 4 I | Bytes                                       |         |     |
| MBM DIAGNOSE ERWEITERT_1                                      | 0      | 2       | 89        | 8          | MBM DIAGNOSE EX    | PR                | OFIsafe 8 I | Bytes                                       |         |     |
| <ul> <li>MGR2-I 1-MI I-I I-Y0000-BI-136776 Enveite</li> </ul> | 0      | 3       | 10 17     | 9          | MGB2-L1-MLHL-Y0    | 👻 📠 Suhn          | nodules     |                                             |         |     |

All other modules and submodules must be combined from the hardware catalog such that all devices can be seen in the correct sequence in the device overview. First create an exact representation of your system.

The individual modules are listed in the hardware catalog with order number and item designation. The submodules are listed with the software ID (SW-ID).

You will find this information on the type labels on the modules/submodules (see also chapter 11.3 on page 23).

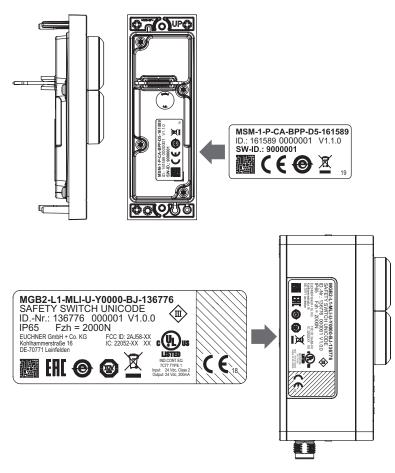

Fig. 4: Type labels on the modules/submodules (using MSM and MGB2 as examples)

Factory-equipped devices include an additional type label on the module. This label contains the SW IDs of the submodules in the module.

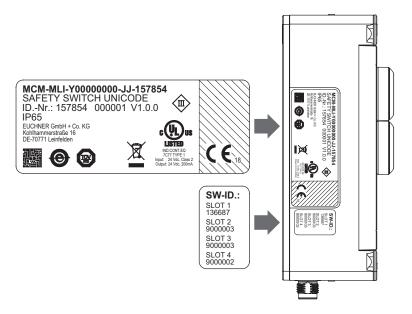

Fig. 5: Type labels on devices factory-equipped with submodules (using MCM as an example)

The figure below shows an example system layout.

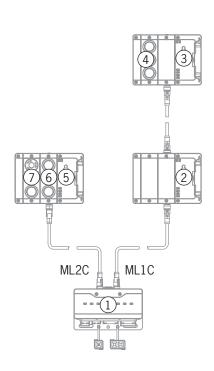

|                                                       | I    | 📱 Topolo | gy view   | 🚽 🚠 Netv  | work view      | Device     | view |   |
|-------------------------------------------------------|------|----------|-----------|-----------|----------------|------------|------|---|
| Device overview                                       |      |          |           |           |                |            |      |   |
| 🕐 Module                                              | Rack | Slot     | I address | Q address | Туре           |            | Arti |   |
| ▼ EUCHNER-MBM                                         | 0    | 0        |           |           | MBM-PN-S3-ML   | I-3B-1563  | 156  | ^ |
| <ul> <li>Interface</li> </ul>                         | 0    | 0 X1     |           |           | EUCHNER-MBN    | 1          |      |   |
| Port 1                                                | 0    | 0 X1 P1  |           |           | Port 1         |            |      |   |
| Port 2                                                | 0    | 0 X1 P2  |           |           | Port 2         |            |      |   |
| PROFIsafe 2 Bytes_1                                   | 0    | 1        | 27        | 27        | PROFIsafe 2 By | /tes       |      |   |
| MBM DIAGNOSE EXTENDED_1                               | 0    | 2        | 89        | 8         | MBM DIAGNOS    | E EXTENDED |      |   |
| <ul> <li>MGB2-L1-MLI-U-Y0000-BJ-136776 Dia</li> </ul> | 0    | 3        | 1012      | 9         | MGB2-L1-MLI-U  | I-Y0000-BJ | 136  |   |
| MGB2-L1-MLI-U-Y0000-BJ-136776                         | 0    | 3.1      | 1012      | 9         | MGB2-L1-MLI-U  | J-Y0000-BJ |      |   |
|                                                       | 0    | 32       |           |           |                |            |      |   |
|                                                       | 0    | 33       |           |           |                |            |      |   |
| <ul> <li>MGB2-L1-MLI-U-Y0000-BJ-136776 Dia</li> </ul> | 0    | 4        |           |           | MGB2-L1-MLI-U  | J-Y0000-BJ | 136  |   |
| MGB2-L1-MLI-U-Y0000-BJ-136776                         | 0    | 4 1      | 1315      | 10        | MGB2-L1-MLI-U  | I-Y0000-BJ |      |   |
|                                                       | 0    | 4 2      |           |           |                |            |      |   |
| MSM-1-P-CA-PPP-SW-ID-9000003                          | 0    | 43       | 16        | 11        | MSM-1-P-CA-PP  | P-SW-ID-9  | SW   |   |
| <ul> <li>MGB2-L1-MLI-U-Y0000-BJ-136776 Dia</li> </ul> | 0    | 5        |           |           | MGB2-L1-MLI-U  | J-Y0000-BJ | 136  |   |
| MGB2-L1-MLI-U-Y0000-BJ-136776                         | 0    | 51       | 1719      | 12        | MGB2-L1-MLI-U  | J-Y0000-BJ |      |   |
| MSM-1-P-CA-PPP-A9-127040                              | 0    | 5 2      | 20        | 13        | MSM-1-P-CA-PP  | P-A9-127   | 127  |   |
| MSM-1-P-CA-BPP-A1-136687 Diagn                        | 0    | 53       | 2122      | 14        | MSM-1-P-CA-BP  | P-A1-136   | 136  |   |
|                                                       | 0    | 6        |           |           |                |            |      |   |
|                                                       | 0    | 7        |           |           |                |            |      |   |
|                                                       | 0    | 8        |           |           |                |            |      |   |
|                                                       | 0    | 9        |           |           |                |            |      |   |
|                                                       | 0    | 10       |           |           |                |            |      |   |
|                                                       | 0    | 11       |           |           |                |            |      |   |
|                                                       | 0    | 12       |           |           |                |            |      |   |
|                                                       | 0    | 13       |           |           |                |            |      |   |
|                                                       | 0    | 14       |           |           |                |            |      |   |
|                                                       | 0    | 15       |           |           |                |            |      |   |
|                                                       | 0    | 16       |           |           |                |            |      |   |
|                                                       | 0    | 17       |           |           |                |            |      |   |
|                                                       | 0    | 18       |           |           |                |            |      |   |
|                                                       | 0    | 19       |           |           |                |            |      | ~ |

Fig. 6: Example system layout

EN

#### 11.7.2. List of the parameters that can be set per module/submodule

| Module/submodule                                                           | PROFINET,<br>PROFIsafe | Parameter                                                                                                    | Setting range / [factory setting]         | Description                                                                                                    |
|----------------------------------------------------------------------------|------------------------|----------------------------------------------------------------------------------------------------|-------------------------------------------|----------------------------------------------------------------------------------------------------|
| Bus module MBM                                                             | PROFINET               | Device name                                                                                                    | Arbitrary designation<br>[EUCHNER-MBG]    | The device name can be assigned as required. Important: It<br>must match the name in the configuration software.<br>Tip: On replacing a faulty device, it is recommended to delete<br>the name in the device (factory setting). If there is no name in<br>the device, the existing name in the system for the previous<br>device is entered automatically on starting. Prerequisite: Your<br>Profinet topology must be correctly configured.                                                                                                    |
|                                                                            |                        | IP address                                                                                                    |                                           | If a dynamic IP address is not assigned by your control system, a static IP address can be entered here.                                                                                                    |
|                                                                            |                        | Update time                                                                                                    | 16 512 ms [automatic]                     | Interval until the inputs/outputs are updated.                                                                                                    |
|                                                                            | PROFIsafe              | F_dest_adr                                                                                                    | 1 1022                                    | Address of the PROFIsafe device. This address must match the DIP switch setting on the device.                                                                                                    |
|                                                                            |                        | F_source_adr                                                                                                    | 1 65534                                   | Address of the control system connected to the device.                                                                                                    |
|                                                                            |                        | F_WD_Time                                                                                                    | 150 65,535 ms [600]                       | Time within which the device must react to a control system request. Error if time exceeded.                                                                                                    |
| Locking module MGB2                                                        | PROFIsafe              | Solenoid control from the<br>safety program<br><b>Important:</b> Setting has an<br>effect on the safety function<br>(see the operating instruc-<br>tions of your locking module<br>for details) | Yes/No [Yes]                              | Parameter can be changed only for MGB2-L2 devices. <b>Im-<br/>portant:</b> With the "No" setting, guard locking operates only<br>as process protection guard locking.                                                                                                    |
|                                                                            | PROFINET               | Solenoid control from the<br>standard program<br>Important: Setting has an<br>effect on the safety function<br>(see the operating instruc-<br>tions of your locking module<br>for details)      | Yes/No [No]                               | <ul> <li>For MGB2-L1:<br/>Here you can set whether the guard locking solenoid is also to be controlled using a non-safe bit.</li> <li>For MGB2-L2:<br/>Here you can set whether</li> <li>a) The guard locking solenoid is also to be controlled using a non-safe bit. For this purpose, "Yes" is set.</li> <li>b) The guard locking solenoid is to be controlled using only a non-safe bit. For this purpose, "Yes" is set. The "Solenoid control from the safety program" parameter must be set to "No" for this purpose.</li> <li>c) Guard locking is not to be used at all. For this purpose, "No" is set. The "Solenoid control from the safety program" parameter must also be set to "No" for this purpose.</li> </ul> |
|                                                                            |                        | Escape release alarm                                                                                                    | Yes/No [No]                               | Here you can set whether the actuation of the escape release is to cause an error message.                                                                                                    |
| Submodules                                                                 | PROFINET               | Submodule alignment                                                                                                    | Do not check/top/bottom<br>[Do not check] | For submodules on which installation rotated by 180° cannot<br>result in incorrect operation or functional problems, the align-<br>ment check can be disabled here. With "top" or "bottom" it is<br>checked whether the position marking for S1 is at the "top"<br>or "bottom" of the submodule (for marking, see data sheet<br>for the submodule).                                                                                                    |
| Submodules with illuminated control elements or                            | PROFINET               | Flashing frequency H1                                                                                                    | 1 255<br>(corresponds to 0.1<br>25.5 Hz)  | Here you can set the frequency at which the indicator is to flash.                                                                                                    |
| submodules with indicators<br>or<br>stacklight for expansion<br>module MCM |                        | Flashing frequency H2                                                                                                    | 1 255<br>(corresponds to 0.1<br>25.5 Hz)  | Prerequisite: corresponding output bit for the flashing func-<br>tion must be set.                                                                                                    |
|                                                                            |                        | Flashing frequency H3                                                                                                    | 1 255<br>(corresponds to 0.1<br>25.5 Hz)  |                                                                                                    |
|                                                                            |                        | Flashing frequency H4 (only for stacklight)                                                                                                    | 1 255<br>(corresponds to 0.1<br>25.5 Hz)  |                                                                                                    |

#### 11.8. Replacing submodules

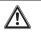

#### CAUTION

Risk of damage to equipment or malfunction as a result of uncontrolled machine stop. The communication within the system is interrupted by the replacement of a submodule, and the safe bits are reset. If a process is running, this situation can result in an uncontrolled stop and damage to the installation or the product. Before replacement, make sure the installation is in a suitable operating status.

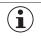

#### NOTICE

Pay attention to the information on the replacement of a submodule in the operating instructions for the related module. On submodules with a safety function, the correct function must be tested after replacement before the system enters normal operation again.

The replacement of submodules MSM while in operation is also possible (pay attention to safety note above). As soon as the system detects a correct submodule, the submodule is ready for operation. The system reacts as follows on a replacement:

- 1. If the submodule MSM is removed, the SLOT LED illuminates red, interrupted by 1x green flash. In addition, the SF LED on the bus module MBM illuminates red.
- 2. If the submodule MSM contains a safety function, the related bit on the bus is cleared as soon as the submodule has been removed.
- 3. If an identical submodule is inserted with the same alignment, the fault display goes out and the bit is transmitted on the bus again to suit the actual situation.

#### 11.9. Replacing modules

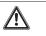

#### CAUTION

Risk of damage to equipment or malfunction as a result of uncontrolled machine stop.

The communication within the system is interrupted by the replacement of a module, and the safe bits are reset. If a process is running, this situation can result in an uncontrolled stop and damage to the installation or the product. Before replacement, make sure the installation is in a suitable operating status.

Modules (e.g. locking module or expansion module) can be replaced only in combination with a restart of the overall system. On the disconnection of the module connection, the system enters into a fault state. The related module and all downstream modules remain inactive until the overall system is restarted (fault state).

#### 11.10. Changing the configuration

Changes to the configuration of the overall system must always be made in the configuration software for your control system (see chapter 11.6. Integrating into PROFINET and PROFIsafe on page 26).

### 12. Overview of data blocks for modules and submodules

#### Important!

- > You will find the exact data structure for your device on the related data sheet.
- With some modules and submodules, you have the choice between a standard configuration (basic) that has basic status, signaling and control functions or an extended configuration that also contains an additional byte with exact error codes for diagnostic purposes.
- The output data (OUT) evaluated internally in the bus module MBM are set to 0x00 (cleared) on: 1. Power on (application of the power supply)
- 2. Profinet connection interruption (e.g. disconnection of terminal plug)
- 3. PLC STOP (IOPS=BAD)

#### 12.1. Data blocks for bus module MBM

#### 12.1.1. Safe bits

 $(\mathbf{i})$ 

Bus modules do not have any dedicated safe bits.

#### 12.1.2. Non-safe bits

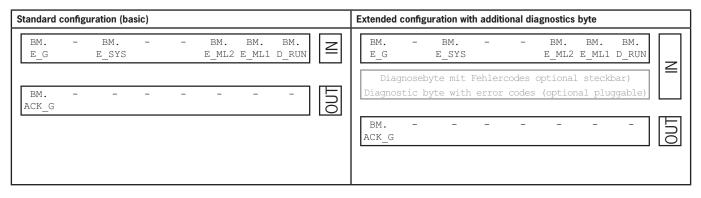

| Input/<br>output | Bit identifier | Meaning                                  | Condition for setting                                                                       | Condition for resetting                                                                           |
|------------------|----------------|------------------------------------------|---------------------------------------------------------------------------------------------|---------------------------------------------------------------------------------------------------|
| Input            | BM.D_RUN       | Diagnostics run mode                     | Device in operation                                                                         | Device is not supplying any data                                                                  |
|                  | BM.E_ML1       | Error status bit<br>Line 1               | Fault on a module OR<br>submodule OR<br>EMC problem OR<br>max. cable length exceeded        | Automatic if fault rectified OR acknowledgment bit ${\tt BM}, {\tt ACK}_G$ is set for min. 100 ms |
|                  | BM.E_ML2       | Error status bit<br>Line 2               | Fault on a module OR<br>submodule OR<br>EMC problem OR<br>max. cable length exceeded        | Automatic if fault rectified OR acknowledgment bit ${\tt BM.ACK\_G}$ is set for min. 100 ms       |
|                  | BM.E_SYS       | Error status bit<br>Overall system       | Any error in the overall system                                                             | Automatic if fault rectified OR acknowledgment bit $BM.ACK_G$ is set for min. 100 ms              |
|                  | BM.E_G         | Error status bit<br>General module error | Error in the module                                                                         | Automatic if fault rectified OR acknowledg-<br>ment bit BM.ACK_G is set for min. 100 ms           |
| Output           | BM.ACK_G       | Acknowledgment bit for general errors    | Control via PLC<br>Resets fault bit BM.E_G. Acknowledgment bit must be set for min. 100 ms. |                                                                                                   |

### 12.2. Data blocks for interlocking/locking module MGB2-I / MGB2-L

#### 12.2.1. Safe bits

| Input/<br>output | Bit identifier | Meaning                                                  | Condition for setting                                                             | Condition for resetting                      |
|------------------|----------------|----------------------------------------------------------|-----------------------------------------------------------------------------------|----------------------------------------------|
| Input            | LM.FI_SK       | Safe input<br>Door position                              | Door closed and bolt tongue inserted into inter-<br>locking/locking module        | Door open OR error in transponder            |
|                  | LM.FI_UK       | Safe input<br>Guard lock monitoring<br>(only for MGB2-L) | Door closed AND locked                                                            | Guard locking open OR error in guard locking |
| Output           | LM.FO_CL       | Safe control of guard locking<br>(only for MGB2-L)       | Control via PLC<br>Set = guard locking released<br>Not set = guard locking active | -                                            |

#### 12.2.2. Non-safe bits

| Standard configuration (basic)                                     | Extended configuration with additional diagnostics byte                                                  |
|--------------------------------------------------------------------|----------------------------------------------------------------------------------------------------|
| LM. LM. LM. LM LM. LM. LM.<br>E_G E_ER E_SM2 E_SM1 I_UK I_SK D_RUN | LM. LM. LM. LM LM. LM. LM.<br>E_G E_ER E_SM2 E_SM1 I_UK I_SK D_RUN                                       |
| LM. LM. LM. LM. LM. LM. LM. LM. L_OL I_OT I_OD                     | $\begin{array}{                                    $                                                     |
| LM. LM LM.<br>ACK_G ACK_ER O_CL                                    | Diagnosebyte mit Fehlercodes optional steckbar)<br>Diagnostic byte with error codes (optional pluggable) |
|                                                                    | LM. LM LM.<br>ACK_G ACK_ER O_CL                                                                          |

| Input/<br>output | Bit identifier | Meaning                                          | Condition for setting                                                                                                    | Condition for resetting                                                             |  |
|------------------|----------------|--------------------------------------------------|----------------------------------------------------------------------------------------------------|-------------------------------------------------------------------------------------|--|
| Input            | LM.D_RUN       | Diagnostics run mode                             | Device in operation                                                                                                    | Device is not supplying any data                                                    |  |
|                  | LM.I_SK        | Non-safe input<br>Door and bolt position         | Door closed and bolt tongue inserted into inter-<br>locking/locking module                                                                                                    | Door open OR error in transponder                                                   |  |
|                  | LM.I_UK        | Non-safe input<br>Guard lock monitoring          | Door closed AND locked                                                                                                    | Guard locking open OR error in guard locking                                        |  |
|                  | LM.E_SM1       | Error status bit<br>for submodule 1              | Error in submodule                                                                                                    | Automatic if error rectified                                                        |  |
|                  | LM.E_SM2       | Error status bit<br>for submodule 2              | Error in submodule                                                                                                    | Automatic if error rectified                                                        |  |
|                  | LM.E_ER        | Error status bit<br>for escape release           | Actuation of the escape release<br>This behavior must be set in the parameters.                                                                                                    | Acknowledgment bit LM.ACK_ER is set for min.<br>50 ms                               |  |
|                  | LM.E_G         | Error status bit<br>General module error         | Error in module OR a submodule installed                                                                                                    | Automatic if fault rectified OR acknowledgment bit $LM.ACK_G$ is set for min. 50 ms |  |
|                  | LM.I_OD        | Non-safe input<br>Door position                  | Door closed                                                                                                    | Door open                                                                           |  |
|                  | LM.I_OT        | Non-safe input<br>Bolt tongue                    | Bolt tongue inserted into interlocking/locking module                                                                                                    | Bolt tongue not inserted into interlocking/locking module                           |  |
|                  | LM.I_OL        | Non-safe input<br>Guard locking                  | Guard locking active                                                                                                    | Guard locking released                                                              |  |
| Output           | LM.O_CL        | Non-safe control of guard<br>locking             | Can be used as additional, non-safe control bit for g<br>parameters.<br>Control via PLC<br>Bits LM.FO_CL AND LM.O_CL set = guard lockin<br>Bit LM.FO_CL OR LM.O_CL not set = guard lock | PLC                                                                                 |  |
|                  | LM.ACK_ER      | Acknowledgment bit for es-<br>cape release error |                                                                                                    |                                                                                     |  |
|                  | LM.ACK_G       | Acknowledgment bit for gen-<br>eral errors       | Control via PLC Resets fault bit $LM.E_G$ . Acknowledgment bit must                                                                                                    | be set for min. 100 ms.                                                             |  |

EN

#### 12.3. Data blocks for expansion module MCM

Expansion modules can contain up to four submodules and evaluate them. They do not have any further dedicated function.

#### 12.3.1. Safe bits

Expansion modules do not have any dedicated safe bits.

#### 12.3.2. Non-safe bits

| Standard configuration (basic)                              | Extended configuration with additional diagnostics byte                                                  |
|-------------------------------------------------------------|----------------------------------------------------------------------------------------------------|
| EM. EM. EM. EM. EM EM.<br>E_G E_SM4 E_SM3 E_SM2 E_SM1 D_RUN | EM. EM. EM. EM EM.<br>E_G E_SM4 E_SM3 E_SM2 E_SM1 D_RUN                                                  |
| EM                                                          | Diagnosebyte mit Fehlercodes optional steckbar)<br>Diagnostic byte with error codes (optional pluggable) |
|                                                             | EM                                                                                                    |

| Standard configuration with stacklight (basic)                                                                                                    | Extended configuration with stacklight and additional diagnostics byte                                                                                                    |
|----------------------------------------------------------------------------------------------------|----------------------------------------------------------------------------------------------------|
| EM.       EM.       EM.       EM.       -       -       EM.         E_G       E_SM4       E_SM3       E_SM2       E_SM1       D_RUN       Z                                                                                                    | EM.       EM.       EM.       EM.       -       -       EM.         E_G       E_SM4       E_SM3       E_SM2       E_SM1       D_RUN                                                                                                    |
| EM                                                                                                    | Diagnosebyte mit Fehlercodes optional steckbar)<br>Diagnostic byte with error codes (optional pluggable)                                                                                                    |
| EM.         EM.         EM. <td>EM</td> | EM                                                                                                    |
|                                                                                                    | ACK_G         EM.         EM. </td |

| Input/<br>output | Bit identifier | Meaning                                    | Condition for setting                                                                                                    | Condition for resetting                                                                |  |  |  |
|------------------|----------------|--------------------------------------------|----------------------------------------------------------------------------------------------------|----------------------------------------------------------------------------------------|--|--|--|
| Input            | EM.D_RUN       | Diagnostics run mode                       | Device in operation                                                                                                    | Device is not supplying any data                                                       |  |  |  |
|                  | EM.E_SM1       | Error status bit<br>for submodule 1        | Error in submodule                                                                                                    | Automatic if error rectified                                                           |  |  |  |
|                  | EM.E_SM2       | Error status bit<br>for submodule 2        | Error in submodule                                                                                                    | Automatic if error rectified                                                           |  |  |  |
|                  | EM.E_SM3       | Error status bit<br>for submodule 3        | Error in submodule                                                                                                    | Automatic if error rectified                                                           |  |  |  |
|                  | EM.E_SM4       | Error status bit<br>for submodule 4        | Error in submodule                                                                                                    | Automatic if error rectified                                                           |  |  |  |
|                  | EM.E_G         | Error status bit<br>General module error   | Error in module OR a submodule installed                                                                                                    | Automatic if fault rectified OR acknowledgment bit BM.ACK_G is set for min. 100 ms     |  |  |  |
| Output           | EM.ACK_G       | Acknowledgment bit for gen-<br>eral errors | gen-<br>Control via PLC<br>Resets fault bit EM.E_G. Acknowledgment bit must be set for min. 100 ms.                                                    |                                                                                        |  |  |  |
|                  | EM.0_H1        | Lamp H1                                    | Only for configurations with stacklight.                                                                                                    |                                                                                        |  |  |  |
|                  | EM.0_H2        | Lamp H2                                    | Control bit for lamp H1H4.<br>Control via PLC (HIGH = illuminated).                                                                                    |                                                                                        |  |  |  |
|                  | EM.0_H3        | Lamp H3                                    |                                                                                                    |                                                                                        |  |  |  |
|                  | EM.0_H4        | Lamp H4                                    |                                                                                                    |                                                                                        |  |  |  |
|                  | EM.0_H1_B      | Lamp H1 flashing function                  | Only for configurations with stacklight.                                                                                                    |                                                                                        |  |  |  |
|                  | EM.0_H2_B      | Lamp H2 flashing function                  | Control bit for lamp H1H4 flashing function.<br>Control via PLC must be used in combination with t                                                     | he corresponding control bit for the lamp                                              |  |  |  |
|                  | EM.0_H3_B      | Lamp H3 flashing function                  | (EM.O_H.).                                                                                                    |                                                                                        |  |  |  |
|                  | EM.0_H4_B      | Lamp H4 flashing function                  | <ul> <li>Switching logic based on the example of H1: EM. 0<br/>To set the flashing frequency, see chapter 11.7.2.<br/>submodule on page 30.</li> </ul> | _H1 AND EM. 0_H1_B = H1 flashes.<br>List of the parameters that can be set per module/ |  |  |  |

### 12.4. Data blocks for submodules

For the data blocks your submodule contains, refer to the associated data sheet. See also chapter 11.2. Information on the related data sheets.

#### 12.5. Replacing a bus module MBM without programming device

If servicing is required, the bus module MBM is easy to replace with a new module. For this purpose, the following prerequisites must be met:

- > The DIP switch settings (PROFIsafe address) on the new device must match those on the old device.
- > Your Profinet master must support the automatic replacement of Profinet devices.
- Your Profinet topology must be correctly configured.
- > The replacement device must be connected to the same port as its predecessor.
- There must be no device name in the bus module.
   This field is empty in the delivery state. Systems that already contain a name must first be reset to the factory settings.

Once these conditions are met, simply replace the old system with the new system.

#### 12.6. Teach-in operation (only for systems with locking module MGB2 unicode)

The handle module must be assigned to the locking module using a teach-in function before the system comprising locking module and handle module forms a functional unit.

You will find a detailed description of the teach-in operation in the operating instructions for your locking/interlocking module.

## 13. Diagnostics, troubleshooting and aids

All error codes are listed in the following. If you use the data blocks with **extended configuration** in the configuration software for your control system, the error code is output in the corresponding byte. In the **standard configuration**, only a corresponding error status bit is set and the system indicates the error via the diagnostics LEDs.

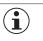

#### Important!

The error code given in the tables below is sequential and starts with 0x01. You must add any upstream error codes from Profinet or the control system to the fault codes stated. For Profinet the offset to be taken into account is 0x100.

Most messages are also displayed on the devices.

|                | 0          | LED not illuminated                |
|----------------|------------|------------------------------------|
|                |            | LED illuminated                    |
| Key to symbols | 10 Hz, 8 s | LED flashes for 8 seconds at 10 Hz |
|                | Зх         | LED flashes three times            |
|                |            | Any state                          |

#### 13.1. Reset and restart

To acknowledge general errors and restart the system, disconnect the bus module MBM from the power supply for a few seconds.

#### 13.2. Acknowledging errors

To acknowledge errors, set the respective acknowledgment bit for 100...1,000 ms. You will find an overview of the error messages and reset conditions from chapter 13.5. General errors.

#### 13.3. Resetting system to factory settings

You can reset the device using one of the following methods:

- With the aid of the configuration software for your control system. Example for Siemens TIA-Portal: in the "Online & Diagnostics" dialog box
- With the aid of the DIP switches on the bus module MBM. Procedure: Switch off system, set "RST" DIP switch to "ON" position and restart system. See also chapter 9.1. DIP switches on page 15.

### 13.4. Diagnostics with the aid of the device web interface

The device has an internal device web interface. The device web interface can be used at any time in operation if the function is activated. It is not possible to make any settings on the device.

The following diagnostics information is provided:

- Overview of all modules and submodules installed
- > Status and version of all modules and submodules installed
- IP address and device name of the bus module MBM
- Error list for each module and submodule
- Error list for the overall system

The error numbers indicated correspond to those in the error tables below from chapter 13.5 on page 39.

#### 13.4.1. Using device web interface

Proceed as follows:

- 1. Set "WWW" DIP switch to "on" position. See also chapter 9.1 on page 15. Notice: The change is effective only after a restart.
- 2. Connect device to a PC or other suitable input/output device using a network cable.
- 3. Open the device web interface in the browser (IP address: XXX.XXX.XXX.XXX).
- ➡ The HOME page appears.

| hner × |                                                                                                |                                                                                                    |                                                      | e n د<br>مسعد |
|--------|------------------------------------------------------------------------------------------------|----------------------------------------------------------------------------------------------------|------------------------------------------------------|---------------|
|        | HOME FAULT-LOG ENVIRONM                                                                        | IENT SERVICE (PASSWD)                                                                                                    | EUCHNER<br>More than safety.                         |               |
|        |                                                                                                | 2                                                                                                    | PROFO®<br>NET                                        |               |
|        |                                                                                                | Module Name:                                                                                                    | MULTIFUNCTIONAL GATE BOX                             |               |
|        | Lagar                                                                                          | euchner-mbn<br>IP Address:<br>192.168.0.2                                                                                                    | MODULAR MGB2 SYSTEM STATUS                           |               |
|        | MGB2 Device                                                                                    | euchner-mbm<br>IP Address:<br>192 168 0 2                                                                                                    | MODULAR MGB2 SYSTEM STATUS                           |               |
|        | MGB2 Device<br>EUCHNER Modular Busmodule                                                       | euchner-mbm<br>IP Address:<br>192.166.0.2<br>Version Status<br>V.15.6.0                                                                                                    | MODULAR MGB2 SYSTEM STATUS                           |               |
|        | EUCHNER Modular Busmodule<br>PROFIsafe_2Bytes                                                  | euchner.mbm<br>IP Address:<br>192 168 0 2<br>Version Status<br>V.1.5.6.0<br>V.1.5.6.0                                                                                                    | MODULAR MGB2 SYSTEM STATUS                           |               |
|        | EUCHNER Modular Busmodule<br>PROFIsate_28ytes<br>Diagnose_EXT<br>Zuhaltemodul_1                | euchner.mbm<br>IP Address:<br>192.168.0.2<br>V15.6.0<br>V15.6.0<br>V15.6.0<br>V15.6.0<br>V15.6.0<br>V15.6.0<br>V15.6.0<br>V15.6.0                                                                                                    | MODULAR MGB2 SYSTEM STATUS                           |               |
|        | EUCHNER Modular Busmodule<br>PROFIsafe_2Bytes<br>Diagnose_EXT                                  | euchner.mbm<br>IP Address:<br>192.168.0.2<br>Version Status<br>V.1.5.0<br>V.1.5.0<br>V.1.5.0                                                                                                    | MODULAR MGB2 SYSTEM STATUS                           |               |
|        | EUCHNER Modular Busmodule<br>PROFIsafe_2Bytes<br>Diagnose_EXT<br>Zuhaltemodul_1<br>Submodule_1 | euchner-mbm<br>IP Address:<br>192.168.0.2<br>Version Status<br>V15.6.0<br>V15.6.0 | MODULAR MGB2 SYSTEM STATUS                           |               |
|        | EUCHNER Modular Busmodule<br>PROFIsafe_2Bytes<br>Diagnose_EXT<br>Zuhaltemodul_1<br>Submodule_1 | euchner-mbm<br>IP Address:<br>192.168.0.2<br>Version Status<br>V15.6.0<br>V15.6.0 | BUCHPORCHONAL GATE BUX<br>MODULAR MGB2 SYSTEM STATUS |               |
|        | EUCHNER Modular Busmodule<br>PROFIsafe_2Bytes<br>Diagnose_EXT<br>Zuhaltemodul_1<br>Submodule_1 | euchner-mbm<br>IP Address:<br>192.168.0.2<br>Version Status<br>V15.6.0<br>V15.6.0 | EUCHNER GmbH + Co. KG<br>Kolnammentr. 16             |               |

Fig. 7: HOME page on the device web interface in the bus module MBM

There you can see information on the bus module MBM and on the modules and submodules connected. Devices with errors have a red status.

On the HOME page, you can do the following:

- Click the name of a module to open the diagnostics page for the module.
- Click FAULT-LOG to display a fault log for the overall system. All current and previous errors since setup are listed there. The error list can also be downloaded from the device. With this file, our support team will be able to provide specific assistance if you have problems. The download link is at the end of the error list. Click ENVIRONMENT to display available environment parameters.
- The password-protected SERVICE page can be accessed only for on-site support by EUCHNER.

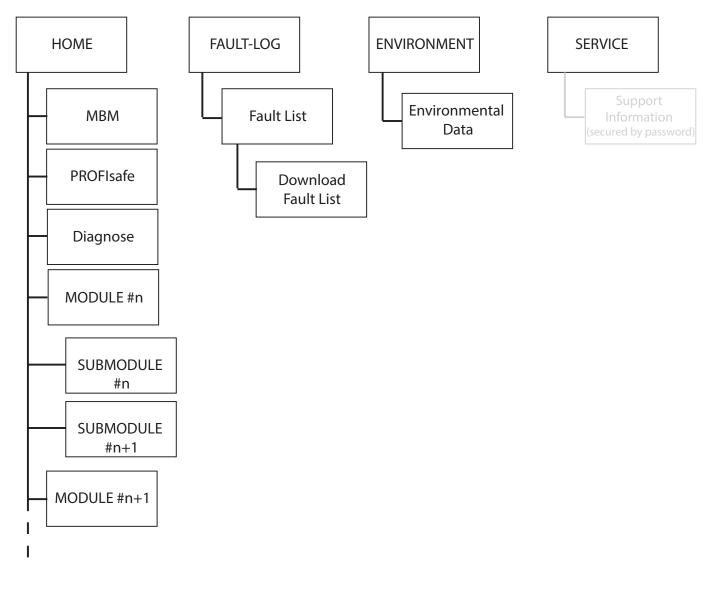

Fig. 8: Site map for the device web interface in the bus module MBM

### 13.5. General errors

|                  |                   |                                                              |                | ror/status     | LED displays<br>Interlocking/locking<br>module                   |                          |       |       | Mod-<br>le |      |     |          |
|------------------|-------------------|--------------------------------------------------------------|----------------|----------------|------------------------------------------------------------------|--------------------------|-------|-------|------------|------|-----|----------|
| Error code       | Error designation | Meaning                                                      | Error category | Error behavior | Troubleshooting                                                  | Corresponding err<br>bit | POWER | STATE | DIA        | госк | DIA | Power/FC |
| 0x01<br><br>0x06 | Internal error    | Internal device<br>error. Device is no<br>longer functional. | Internal error | Latching       | Restart system. If the error persists, contact our support team. | LM.E_G                   |       |       | ☀          |      | ☀   |          |

### 13.6. Teach-in errors and configuration errors

|    |            |                                                     |                                                                                                    |                |                |                                                                                                    |                            |       |       |     | ocking,<br>g modu |     |          | ıs Modi | ule |
|----|------------|-----------------------------------------------------|----------------------------------------------------------------------------------------------------|----------------|----------------|----------------------------------------------------------------------------------------------------|----------------------------|-------|-------|-----|-------------------|-----|----------|---------|-----|
|    | Error code | Error designation                                   | Meaning                                                                                                    | Error category | Error behavior | Troubleshooting                                                                                                    | Corresponding errol<br>bit | POWER | STATE | DIA | SF                | DIA | Power/FC |         |     |
| 0> | ٥F         | Actuator/handle<br>module could not<br>be taught-in | Actuator/handle<br>module not<br>detected often<br>enough during<br>teach-in opera-<br>tion or removed<br>during teach-in<br>operation | Teach-in error | Latching       | Restart teach-in operation.<br>Make sure the handle module<br>is not removed during the<br>teach-in operation (door<br>closed, bolt tongue inserted). | LM.E_G                     | ☀     | 1x    | ✻   | 1x                | ✻   | *        |         |     |

### **13.7.** Transponder errors

| Error code | Error designation                 | Meaning                                                            | Error category     | Error behavior | Troubleshooting                                                                                                    | Corresponding error/status<br>bit | Interl | D displa<br>ocking,<br>g modu<br>IIVIS | /lock- |
|------------|-----------------------------------|--------------------------------------------------------------------|--------------------|----------------|----------------------------------------------------------------------------------------------------|-----------------------------------|--------|----------------------------------------|--------|
| 0x42       | Invalid handle<br>module detected | Handle module is not valid<br>or handle module is faulty.          | Transponder errors | Latching       | Restart teach-in operation. If<br>the error persists, contact our<br>support team.                                                      | LM.E_G                            |        | 3x                                     | *      |
| 0x43       | Disabled actuator<br>detected     | Already taught-in but dis-<br>abled actuator has been<br>detected. | Transponder errors | Latching       | Repeat teach-in operation with<br>a new handle module or use<br>taught-in handle module if a<br>teach-in operation was not<br>intended. | LM.E_G                            |        | 3x                                     | *      |

2500235-06-12/22 (translation of the original operating instructions)

EN

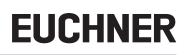

### 13.8. Environment errors

|            |                            |                                           |                       | ম               |                                                                                                    |                                   | LED di | splays             |     |       |        |            |
|------------|----------------------------|-------------------------------------------|-----------------------|-----------------|----------------------------------------------------------------------------------------------------|-----------------------------------|--------|--------------------|-----|-------|--------|------------|
|            |                            |                                           |                       |                 |                                                                                                    | anı statı<br>Asol z               |        | erlockii<br>ing mo |     | Bus M | lodule |            |
| Error code | Error designation          | Meaning                                   | Error category        | Error behavior  | Troubleshooting                                                                                                    | Corresponding error/status<br>bit | POWER  | STATE              | DIA | SF    | DIA    | Power/FC   |
| 0x60       | Supply voltage<br>too high | Overvoltage                               | Environment<br>errors | Resetta-<br>ble | Decrease supply voltage. Pay attention to technical data.                                                                                                    |                                   |        | S.F.               |     |       |        |            |
| 0x61       | Supply voltage<br>too low  | Low voltage                               | Environment<br>errors | Resetta-<br>ble | Increase supply voltage or<br>check system topology. Pay<br>attention to technical data and<br>max. number of modules/sub-<br>modules. Possibly excessively<br>long cables. | For MGB2<br>LM.E_G                | *      | 5x                 | *   | *     |        |            |
| 0x62       | Temperature too<br>high    | Temperature in<br>the housing too<br>high | Environment<br>errors | Latching        | Check whether the system is<br>operating in the temperature<br>range specified. Pay attention<br>to technical data.                                                         | For MBM                           |        |                    |     |       |        | - <u>)</u> |
| 0x63       | Temperature<br>too low     | Temperature in<br>the housing too<br>low  | Environment<br>errors | Latching        | Check whether the system is<br>operating in the temperature<br>range specified. Pay attention<br>to technical data.                                                         | BM.E_G                            |        |                    |     | 7     | 7      | 5x         |

## 13.9. MLI communication errors

|            |                                                           |                            |                        |                 |                                                                                  | LED displays                      |       |       |        |    |    |     |          |
|------------|-----------------------------------------------------------|----------------------------|------------------------|-----------------|----------------------------------------------------------------------------------|-----------------------------------|-------|-------|--------|----|----|-----|----------|
|            |                                                           |                            |                        |                 |                                                                                  | Interlocking/locking Bus Module   |       |       | lodule |    |    |     |          |
| Error code | Error designation                                         | Meaning                    | Error category         | Error behavior  | Troubleshooting                                                                  | Corresponding<br>error/status bit | POWER | STATE | DIA    | SF | BF | DIA | Power/FC |
| 0x74       | MLI1 disrupted                                            | Communication disrupted    | Communication<br>error | Resetta-<br>ble | Check cables and plug<br>connectors for correct<br>seating and damage.           |                                   |       |       |        |    |    |     |          |
| 0x75       | MLI2 disrupted                                            | Communication disrupted    | Communication<br>error | Resetta-<br>ble | Check cables and plug<br>connectors for correct<br>seating and damage.           | -                                 |       |       |        |    |    |     |          |
| 0x78       | Safety commu-<br>nication with<br>devices lost            | Communication<br>disrupted | Communication<br>error | Resetta-<br>ble | Check cables and plug<br>connectors for correct<br>seating and damage.           | BM.E_<br>MLI                      | 1x    | 0     | іж     | ✻  |    | ✻   | 1x       |
| 0x79       | Non-safety com-<br>munication with<br>devices lost        | Communication disrupted    | Communication error    | Resetta-<br>ble | Check cables and plug connectors for correct seating and damage.                 |                                   |       |       |        |    |    |     |          |
| 0x7A       | Maximum num-<br>ber of modules/<br>submodules<br>exceeded |                            | Communication<br>error | Latching        | Reduce the number of<br>modules/submodules in<br>your system. Max. 18<br>devices |                                   |       |       |        |    |    |     |          |

### 13.10. Plausibility errors

| Error code | Error designation                      | Meaning                                                                                                    | Error category     | Error behavior  | Troubleshooting                                                                                                    | Corresponding error/status<br>bit | POWER    | erlockii | splays<br>ng/lock<br>dule | ing |
|------------|----------------------------------------|----------------------------------------------------------------------------------------------------|--------------------|-----------------|----------------------------------------------------------------------------------------------------|-----------------------------------|----------|----------|---------------------------|-----|
| 0x88       | Plausibility error:<br>bolt fracture   | Transponder for<br>the bolt has been<br>detected without the<br>door closed.                                           | Plausibility error | Resetta-<br>ble | Check function of the handle<br>module. Pay attention to dam-<br>age. Replace handle module if<br>necessary. Acknowledge error<br>with LM_ACK_G. |                                   | <u> </u> |          |                           |     |
| 0x8A       | Plausibility error:<br>signal sequence | Transponder has<br>been detected<br>without movement<br>of the bolt handle.<br>Door may have been<br>slammed too fast. | Plausibility error | Resetta-<br>ble | Open door, acknowledge error<br>with LM_ACK_G. Close door<br>more slowly. On repeated<br>occurrence, contact our<br>support team.                | LM.E_ER                           | ✻        | 0        | ✻                         | 1x  |
| 0x8B       | Escape release                         | Message that the<br>escape release has<br>been actuated (only<br>if set in the param-<br>eters)                        | Plausibility error | Resetta-<br>ble | Rectify error via general ac-<br>knowledgment bit LM_ACK_G<br>or via acknowledgment bit<br>LM_ACK_ER for escape<br>release error.                |                                   |          |          |                           |     |

# 13.11. Submodule errors

|            |                                                                     | ion<br>g/acknowledg-                                                                                                    |                                | acknowledg-                                                          | LED displays<br>Submodule                                                                                                    |          |            |
|------------|---------------------------------------------------------------------|----------------------------------------------------------------------------------------------------|--------------------------------|----------------------------------------------------------------------|----------------------------------------------------------------------------------------------------|----------|------------|
| Error code | Error designation                                                   | Meaning                                                                                                    | Error category                 | Error behavior                                                       | Troubleshooting/acknowledg-<br>ment                                                                                                    | SLOT RED | SLOT GREEN |
| 0x9C       | Incorrect sub-<br>module                                            | Submodule type<br>detected does not<br>correspond to the<br>submodule type<br>saved                                                  | Incorrect sub-<br>module       | Submodule will be ignored; no effect on overall system               | Replace submodule, modify system topolo-<br>gy or restart system                                                                                                    | ✻        | 3x         |
| 0x9D       | Submodule<br>missing                                                | Submodule miss-<br>ing, even though<br>a submodule has<br>been taught-in for<br>the slot                                             | Submodule<br>missing           | Missing submodule will be<br>ignored; no effect on overall<br>system | Install submodule or modify system to-<br>pology                                                                                                    | ✻        | 1x         |
| 0x9E       | Submodule rotat-<br>ed by 180°                                      | Submodule is<br>installed rotated<br>by 180°                                                                                         | Submodule rotat-<br>ed by 180° | Submodule will be ignored; no effect on overall system               | Rotate submodule by 180°                                                                                                    | ✻        | 2x         |
| 0x9F       | Internal submod-<br>ule error                                       | Internal device<br>error. Submodule<br>is no longer func-<br>tional.                                                                 | Internal submod-<br>ule error  | Submodule will be ignored; no effect on overall system               | Replace submodule                                                                                                    | ☀        | 0          |
| 0xA0       | Error in the<br>safety equipment<br>(can be reset<br>automatically) | E.g.: discrepancy<br>error (emergency<br>stop, enabling<br>switch, key-operat-<br>ed rotary switch,<br>acknowledgment<br>pushbutton) | Safety error in<br>submodule   | Latching                                                             | For submodules to which an external<br>device is connected (e.g. enabling switch):<br>check correct function of the external<br>device.<br>For errors in the submodule: replace faulty<br>submodule and send to the manufacturer. | 1 Hz     | 0          |

2500235-06-12/22 (translation of the original operating instructions)

EN

## 14. Profinet errors

|            |                            |                                                                                                    |                      |                |                                                                                                  |      |      | LED di<br>Bus M |    |     |          |
|------------|----------------------------|----------------------------------------------------------------------------------------------------|----------------------|----------------|--------------------------------------------------------------------------------------------------|------|------|-----------------|----|-----|----------|
| Error code | Error designation          | Meaning                                                                                                    | Error category       | Error behavior | Troubleshooting                                                                                  | Link | Data | SF              | BF | DIA | Power/FC |
| 0x10C      | Parameter<br>setting error | The assembly has detected a<br>parameter setting error. Param-<br>eter setting errors can include:<br>– The assembly cannot evalu-<br>ate any parameters (examples<br>of possible causes: unknown<br>parameters, invalid parameter<br>combination).<br>- No parameters have been<br>assigned yet to the assembly. | Application<br>error | Latching       | Check parameters and<br>correct these. Then load the<br>parameters into the assem-<br>bly again. |      |      | 1x              |    | ✻   | ∦        |

## 15. PROFIsafe errors

|            |                                               |                                                                              |                                    |                 |                                                                                                    | LE | D displ | ays |
|------------|-----------------------------------------------|------------------------------------------------------------------------------|------------------------------------|-----------------|----------------------------------------------------------------------------------------------------|----|---------|-----|
|            |                                               |                                                                              |                                    |                 |                                                                                                    | Βι | ıs Mod  | ule |
| Error code | Error designation                             | Meaning                                                                      | Error category                     | Error behavior  | Troubleshooting                                                                                                    | SF | BF      | DIA |
| 0x0150     | F_DEST_ADDR                                   | Erroneous safety desti-<br>nation address                                    | Param-<br>eter<br>setting<br>error | Latching        | The PROFIsafe address set on the device does not match the address set in the configuration tool for your control system. Either modify the DIP switch setting or change the information in the parameter F_dest_adr. For permissible values, see chapter 11.7.2 on page 30. |    |         |     |
| 0x0151     | F_DEST_ADDR                                   | Safety destination ad-<br>dress invalid                                      | Param-<br>eter<br>setting<br>error | Latching        | The PROFIsafe address set in the configuration tool for your control system has an impermissible value. Check the parameter setting. For permissible values, see chapter 11.7.2 on page 30.                                                                                  |    |         |     |
| 0x0152     | F_SOURCE_<br>ADDR                             | Safety source address invalid                                                | Param-<br>eter<br>setting<br>error | Latching        | The PROFIsafe source address set in the configuration tool for your control system has an impermissible value. Check the parameter setting. For permissible values, see chapter 11.7.2 on page 30.                                                                           |    |         |     |
| 0x0153     | F_WD_TIME                                     | Watchdog timer value is 0 ms                                                 | Param-<br>eter<br>setting<br>error | Resetta-<br>ble | The value for the watchdog timer set in the configuration tool for your control system has an impermissible value. Check the parameter setting. For permissible values, see chapter 11.7.2 on page 30.                                                                       |    |         |     |
| 0x0154     | F_SIL                                         | Parameter F_SIL ex-<br>ceeds SIL for the specif-<br>ic device application    | Param-<br>eter<br>setting<br>error | Resetta-<br>ble | The value for F_SIL set in the configuration tool for your control system has an incorrect value. Check the parameter setting. For permissible values, see chapter $11.7.2$ on page 30.                                                                                      | 1x | 0       | ✻   |
| 0x0155     | F_CRC_Length                                  | Parameter F_CRC_<br>LENGTH does not<br>correspond to the values<br>generated |                                    |                 | The value for the length of the CRC set in the configuration tool for your control system has an incorrect value. Check the parameter setting. For permissible values, see chapter 11.7.2 on page 30.                                                                        |    |         |     |
| 0x0156     | F_Version                                     | Version for F parameter set incorrectly                                      | Param-<br>eter<br>setting<br>error | Resetta-<br>ble | An incorrect version or an invalid F_Version has been detected.<br>Check the parameter setting. For permissible values, see chap-<br>ter 11.7.2 on page 30. Possibly, incorrect GSDML file.                                                                                  |    |         |     |
| 0x0157     | F_CRC1                                        | CRC1 error                                                                   | Param-<br>eter<br>setting<br>error | Resetta-<br>ble | The CRC value calculated does not match the value in the GSDML file. There may be an incorrect value in the GSDML file or incorrect transmission due to interference (e.g. EMC problems).                                                                                    |    |         |     |
| 0x0158     | Device specific<br>diagnosis infor-<br>mation | Device-specific error                                                        |                                    |                 | Information that a device-specific error has occurred. See error codes from chapter 13.5. <i>General errors on page 39ff.</i>                                                                                                    |    |         |     |

# 16. Technical data

 $(\mathbf{i})$ 

NOTICE

If a data sheet is included with the product, the information on the data sheet applies.

| Parameter                                                                                                    | Value                                                                                                    |
|----------------------------------------------------------------------------------------------------|----------------------------------------------------------------------------------------------------|
| Housing material                                                                                                    | Fiber glass reinforced plastic<br>Die-cast zinc, nickel-plated,                                          |
|                                                                                                    | stainless steel                                                                                          |
| Dimensions                                                                                                    | See dimension drawing                                                                                    |
| Weight, bus module                                                                                                    | 0.8 kg                                                                                                   |
| Ambient temperature                                                                                                    | -25 +55 °C                                                                                               |
| Degree of protection                                                                                                    | IP65                                                                                                    |
| Safety class                                                                                                    | III                                                                                                    |
| Degree of contamination                                                                                                    | 3                                                                                                    |
| Installation orientation                                                                                                    | Any                                                                                                    |
| Connection options, power supply                                                                                                    | 2 x push-pull power <sup>1)</sup> or                                                                     |
|                                                                                                    | 2 x plug connectors 7/8" acc. to ANSI/B93.55M-1981 or<br>2 x M12 plugs (L-coded) acc. to IEC 61076-2-101 |
| Connection, bus                                                                                                    | 2 x RJ 45, push-pull, acc. to IEC 61076-3-117 variant 14, screened $^{\rm 1)}{\rm or}$                   |
|                                                                                                    | 2 x M12 (D-coded) acc. to IEC 61076-2-101 or<br>2 x M12 (L-coded) acc. to IEC 61076-2-101                |
| Connecting coble, bus                                                                                                    |                                                                                                    |
| Connecting cable, bus                                                                                                    | Profinet I/O cable, at least cat. 5e<br>DC 24 V +15% / -15%                                              |
| Operating voltage U <sub>B</sub>                                                                                                    | (PELV – see chapter 10. Electrical connection)                                                           |
| Current consumption, max. (only bus module)                                                                                                 | 150 mA                                                                                                   |
| Maximum permissible total current consumption                                                                                               | 4 A                                                                                                    |
| Maximum feed-in current in the connection block                                                                                             |                                                                                                    |
| - Push-pull plug connector/plug connector M12 (L-coded)                                                                                     | 16 A                                                                                                    |
| - Plug connector 7/8" acc. to ANSI/B93.55M-1981                                                                                             | 6 A                                                                                                    |
| Fuse protection for power supply, external                                                                                                  | Min. 4 A slow-blow                                                                                       |
| Safety outputs                                                                                                    | PROFIsafe acc. to IEC 61784-3-3                                                                          |
| Rated insulation voltage U <sub>i</sub>                                                                                                    | 75 V                                                                                                    |
| Rated inpulse withstand voltage U <sub>imp</sub>                                                                                            | 0.5 kV                                                                                                   |
| Resilience to vibration and shock                                                                                                    | Acc. to EN 60947-5-3                                                                                     |
| EMC protection requirements                                                                                                    | Acc. to EN 61000-4 and DIN EN 61326-3-1                                                                  |
| Risk times, max. (turn-off times) <sup>2)</sup>                                                                                             |                                                                                                    |
| אוסר נוווכס, וומא. (נווו־טון נוווכס) בי                                                                                                    |                                                                                                    |
| Overall system:                                                                                                    | 200 ms                                                                                                   |
| Fixed value for the processing of safety functions such as<br>- Evaluation of submodules with emergency stop, safe pushbuttons or switches, |                                                                                                    |
| enabling switches, etc.                                                                                                    |                                                                                                    |
| <ul> <li>Monitoring of the position of the guard.</li> <li>Monitoring of guard locking.</li> </ul>                                          |                                                                                                    |
| Latency time per safe module/submodule                                                                                                    | 37 ms                                                                                                    |
| Reliability values acc. to EN ISO 13849-1:2015                                                                                              |                                                                                                    |
| Category                                                                                                    | 4                                                                                                    |
| Performance Level                                                                                                    | PL e                                                                                                    |
| MTTF <sub>d</sub> 3)                                                                                                    | 620 years                                                                                                |
| DC                                                                                                    | 99%                                                                                                    |
| Mission time                                                                                                    | 20 years                                                                                                 |
| PFH <sub>D</sub> <sup>3)</sup>                                                                                                    |                                                                                                    |
| FH <sub>D</sub> <sup>3)</sup>                                                                                                    | 3.45 x 10 <sup>.9</sup>                                                                                  |
|                                                                                                    |                                                                                                    |

1) The document *PROFINET Cabling and Interconnection Technology* from the PNO aids in the correct selection of cables. 2) The risk time is the max. time between the change in the input status and the clearing of the corresponding bit in the bus protocol. See calculation examples below.

3) Fixed failure rate without consideration of faults in wearing parts.
 4) Information regarding wearing parts without consideration of fixed failure rates in electronic components.

#### **16.1.** Calculation example for determining the risk time for safe functions

| Important!                                                                                                    |
|----------------------------------------------------------------------------------------------------|
| Only modules and submodules that contain a safety function flow into the calculation of the risk time. Safe modules and submodules are apparent because they transmit safe bits (PROFIsafe bits) via the bus module to the control system. |
| Modules with safety functions are, for example:                                                                                                    |
| <ul> <li>Interlocking and locking modules MGB2-I/MGB2-L</li> </ul>                                                                                                    |
| <ul> <li>Submodules MSM with emergency stop, safe acknowledgment pushbutton, safe selector switch,<br/>enabling switch, etc.</li> </ul>                                                                                                    |

The following formula applies to the calculation of the risk time for your system:

#### $T_{Risk} = T_P + n x t_L$

 $T_{Risk}$  = Total risk time for a safety function

- $T_P$  = Processing time for safety function (general figure 200 ms)
- $t_L$  = Latency time for a safe module/submodule (general figure 37 ms)
- n = Number of the safe modules/submodules installed in the system

The following example shows a system with three locking modules. In two of the locking modules, there is one submodule with a safety function installed. There is therefore a total of 5 safe modules/submodules.

| System layout | : | ltem | Module/submodule                                  | Safety function? | Processing<br>time T <sub>P</sub> | Latency time t <sub>L</sub> |
|---------------|---|------|---------------------------------------------------|------------------|-----------------------------------|-----------------------------|
| DGG<br>ML2C   |   | 1    | Bus module MBM                                    | -                | 200 ms                            | -                           |
|               |   | 2    | Locking module MGB2-L                             | Yes              | -                                 | 37 ms                       |
|               |   | 3    | Locking module MGB2-L                             | Yes              | -                                 | 37 ms                       |
|               |   | 4    | Submodule MSM with emergency stop safety function | Yes              | -                                 | 37 ms                       |
|               |   | 5    | Interlocking module MGB2-I                        | Yes              | -                                 | 37 ms                       |
|               |   | 6    | Submodule MSM                                     | No               | -                                 | -                           |
|               |   | 7    | Submodule MSM with emergency stop safety function | Yes              | -                                 | 37 ms                       |

These data yield the following calculation:

 $T_{Risk} = 200 \text{ ms} + 5 \text{ x} 37 \text{ ms} = 385 \text{ ms}$ 

The risk time for any safe function in the system is 385 ms.

# 17. Service

If servicing is required, please contact: EUCHNER GmbH + Co. KG Kohlhammerstraße 16 70771 Leinfelden-Echterdingen Germany

#### Service telephone:

+49 711 7597-500

#### E-mail:

support@euchner.de

#### Internet:

www.euchner.com

# 18. Inspection and service

# $\land$

#### WARNING

Loss of the safety function because of damage to the device. In case of damage, the affected module must be replaced completely. Only accessories or spare parts that can be ordered from EUCHNER may be replaced.

Regular inspection of the following is necessary to ensure trouble-free long-term operation:

Check the secure mounting of the devices and the connections

Further inspection measures may be necessary for the modules connected and submodules installed. Refer to the related operating instructions.

No servicing is required. Repairs to the device are only allowed to be made by the manufacturer.

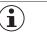

# NOTICE

The year of manufacture can be seen in the lower right corner of the type label.

# **19. Declaration of conformity**

The declaration of conformity is part of the operating instructions.

The complete EU declaration of conformity can also be found at www.euchner.com. Enter the order number of your device in the search box. The document is available under *Downloads*.

EN

Euchner GmbH + Co. KG Kohlhammerstraße 16 70771 Leinfelden-Echterdingen Germany info@euchner.de www.euchner.com

Edition: 2500235-06-12/22 Title: Operating Instructions Bus Module MBM-PN-..-MLI-... (PROFINET) up to V1.5.X (translation of the original operating instructions) Copyright: © EUCHNER GmbH + Co. KG, 12/2022

Subject to technical modifications; no responsibility is accepted for the accuracy of this information.  $% \label{eq:sub_constraint}$